## МІНІСТЕРСТВО ОСВІТИ І НАУКИ УКРАЇНИ Київський національний університет будівництва і архітектури

# **РОЗВ'ЯЗАННЯ ЗАДАЧ ТЕОРІЇ ПРУЖНОСТІ З ВИКОРИСТАННЯМ ІНТЕРАКТИВНОЇ ЛАБОРАТОРІЇ JUPYTERLAB**

Методичні вказівки до виконання практичних робіт для студентів спеціальності 131 «Прикладна механіка»

Київ 2022

### Укладачі: Є.О. Міщук, канд. техн. наук, доцент; І.І. Назаренко, д-р техн. наук, професор; О.С. Дьяченко, канд. техн. наук, асистент; В.І. Лесько, доцент

Рецензент А.Т. Свідерський, канд. техн. наук, професор

Відповідальний за випуск І.І. Назаренко, д-р техн. наук, професор

*Затверджено на засіданні кафедри машин і обладнання технологічних процесів, протокол № 9 від 10 січня 2022 року.*

В авторській редакції.

**Розв'язання** задач теорії пружності з використанням інтерактивної лабораторії JupyterLab: методичні вказівки до виконання практичних робіт / уклад.: Є.О. Міщук та ін. – Київ: КНУБА, 2022. – 40 с. Р64

Містять приклади визначення напруженого та деформованого станів у точці навантаженого тіла, розрахунки плоскої задачі в декартових і полярних координатах та розв'язання задачі на кручення.

Призначено для студентів спеціальності 131 «Прикладна механіка» галузі знань 13 «Механічна інженерія».

## **ЗМІСТ**

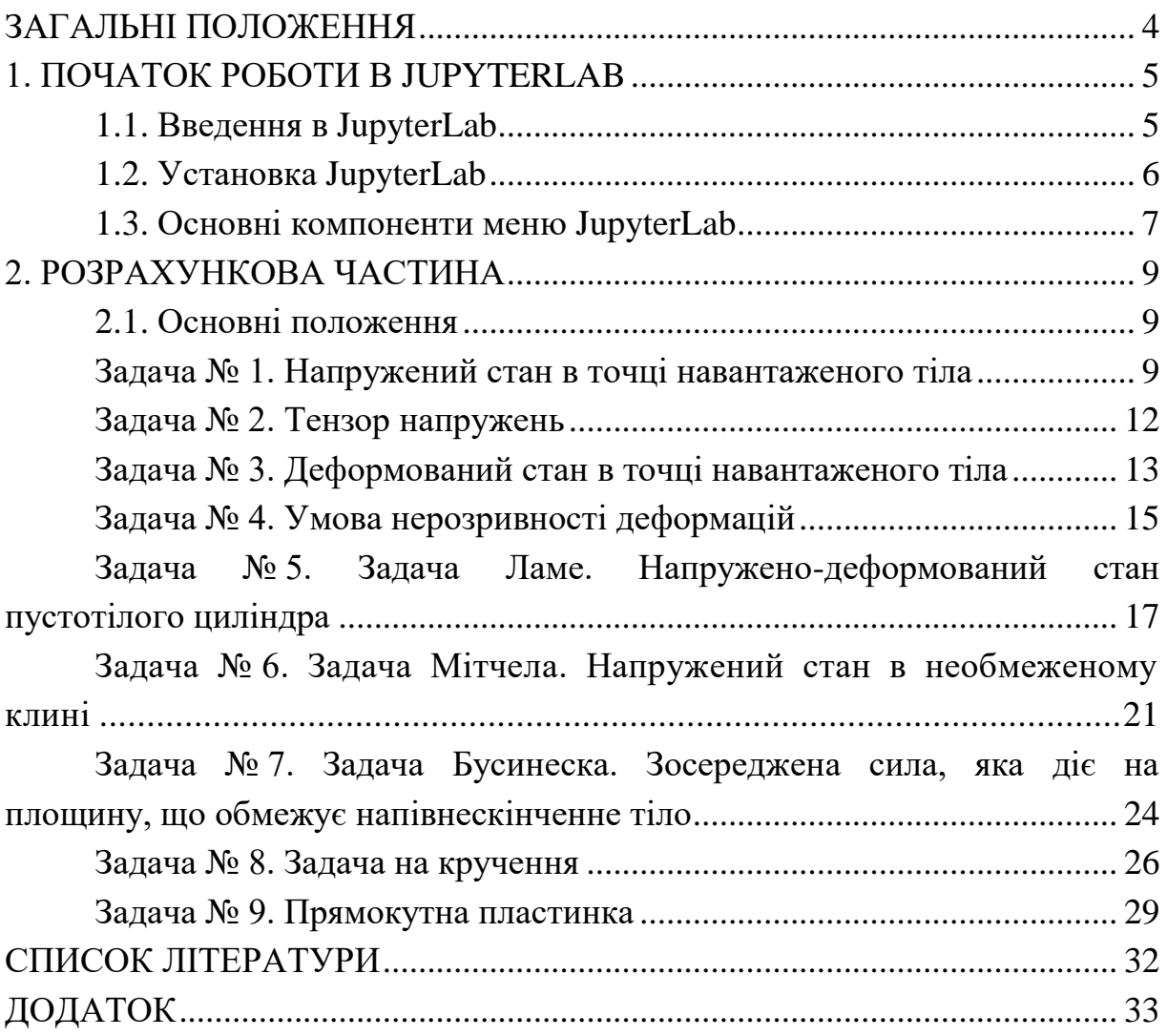

#### **ЗАГАЛЬНІ ПОЛОЖЕННЯ**

Мета методичних рекомендацій полягає у формуванні в студентів необхідних наукових знань і навичків у сфері теорії пружності, а також ознайомлення з теоретичними основами та методами визначення напруженого і деформованого станів елементів конструкцій будівельних машин та робочих середовищ. Методичні рекомендації дають можливість студентам самостійно перевірити отримані на лекційних і семінарських заняттях теоретичні знання та набути практичних навичок для застосування цих знань до конкретних задач інженерної практики.

У методичних рекомендаціях наведено методи розв'язання задач з варіантами вихідних даних, які є необхідні під час розрахунків елементів конструкцій, що працюють у пружній області. Розрахунки на пружність, жорсткість і довговічність деталей машин та елементів конструкцій ґрунтуються на законах і рівняннях механіки деформованого тіла, які висвітлено в теорії пружності. Для того, щоб правильно оцінити пружність, жорсткість і довговічність конструкцій насамперед потрібно визначити, які напруження та деформації виникають у ній. Завданням визначення напружень і деформацій твердого тіла (деталі та елементи конструкцій) у границях пружності розв'язується за методами теорії пружності, які викладено в монографіях і підручниках С.П. Тимошенко, В.Л. Кирпичова, Л.С. Лейбінзона, С.Г. Лехніцкого, М.І. Мусхілішвілі, В.В. Новожилова, М.І. Безухова та ін.

Підібрані практичні задачі охоплюють закони і рівняння теорії пружності, які широко використовуються в інженерній практиці під час проектування сучасних споруд, а також у процесі розрахунків на пружність і жорсткість елементів машин і механізмів, які працюють у границях пружності.

Велику увагу під час розробки методичних рекомендацій приділено застосуванню інтерактивної лабораторії JupyterLab. Перевагою інтерактивної лабораторії JupyterLab є доступність за рахунок розповсюдження по відкритій ліцензії та наявності вбудованих математичних бібліотек, які дозволяють вирішувати широке коло завдань. Усі практичні задачі в методичних рекомендаціях розв'язуються в інтерактивної лабораторії JupyterLab. Застосування комп'ютерних технологій в інженерних розрахунках дає змогу отримати достатньо широку інформацію про напружений та деформований стан конструкцій.

4

### **1. ПОЧАТОК РОБОТИ В JUPITERLAB**

### **1.1. Введення в JupyterLab**

JupyterLab – веб-інтерфейс нового покоління для проекту Jupyter. Для того, щоб далі продовжити розгляд основних переваг і можливостей JupyterLab необхідно зрозуміти, що собою являє проект Jupyter. Отож Jupyter – це проект, який створений чисельною спільнотою, метою якої є розробка програмного забезпечення з відкритим вихідним кодом (OSS), відкритих стандартів і сервісів для інтерактивних розрахунків на десятках мовах програмування [1]. Назва проекту Jupyter є посиланням на три мови програмування, на яких написано ядро проекту – Julia, Python та R. У рамках проекту Jupyter було розроблено такі інтерактивні розрахункові продукти – Jupyter Notebook JupyterHub і JupyterLab.

Jupyter Notebook – інтерактивний розрахунковий продукт, який розширює консольний підхід до розрахунків за рахунок веб-додатку. Тобто блокнот (Notebook), який запускається у веб-додатку, поєднує в собі код, його вивід, візуалізацію, текст, математичні рівняння та інші мультимедіа. Такий покроковий підхід забезпечує швидкий та послідовний процес розрахунку або розробки програмного коду, оскільки вивід для кожного блоку відображається одразу.

Файл Jupyter Notebook можна перетворювати в декілька відкритих форматів виводів – HTML, слайди, LaTeX, PDF, Markdown тощо. Інтерфейс Jupyter Notebook є схожим з інтерфейсами таких обчислювальних програм як Maple, Mathematica і SageMath.

JupyterHub – сервер для Jupyter Notebook, що розрахований для підтримки багатьох користувачів.

Зі свого боку JupyterLab являє собою той самий Jupyer Notebook але з розширеними можливостями [2]. Так, наприклад, JupyterLab підтримує роботу із декількома блокнотами одночасно, має розширену базу даних форматів, які підтримуються, є можливість відлагодження коду в терміналі, підтримка великої кількості розширень, які дають можливість налаштувати JupyterLab під власні потреби. Також в JupyterLab є можливість розміщення декількох документів поруч в робочій області за допомогою вкладок і розділювачів. Документи і дії інтегруються один з одним, створюючи водночас нові робочі процеси для інтерактивних обчислень.

### **1.2. Установка JupyterLab**

Для установлення JupyterLab можна скористатися двома різними менеджерами пакетів: conda, pip [3], [4].

Якщо на комп'ютері встановлений менеджер пакетів conda то в системі Windows необхідно в меню пошук набрати cmd («Командний рядок») і в терміналі ввести код, зображений на рис. 1.1.

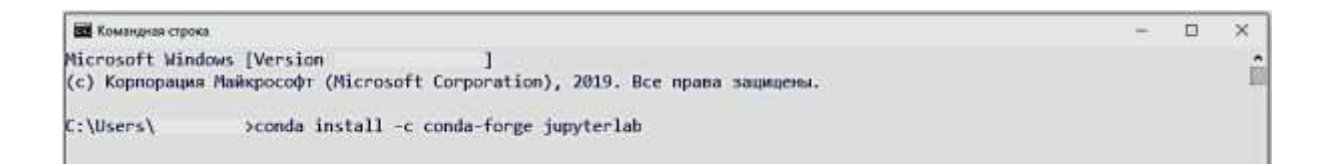

Рис. 1.1. Установлення JupyterLab за допомогою менеджера пакетів conda

Якщо у Вас не встановлений менеджер пакетів conda і Ви бажаєте встановити JupyterLab саме за допомогою цього менеджера, тоді необхідно виконати порядок дій, який надається на офіційному сайті проекту conda.

На момент написання методичних рекомендацій сайт розташований за посиланням: [https://conda.io/projects/conda/en/latest/user](https://conda.io/projects/conda/en/latest/user-guide/install/windows.html)[guide/install/windows.html.](https://conda.io/projects/conda/en/latest/user-guide/install/windows.html)

Якщо у Вас на комп'ютері встановлений менеджер пакетів pip, то для операційної системи Windows необхідно буде виконати наступні команди. У меню пошук набрати cmd («Командний рядок») і в терміналі ввести код, зображений на рис. 1.2.

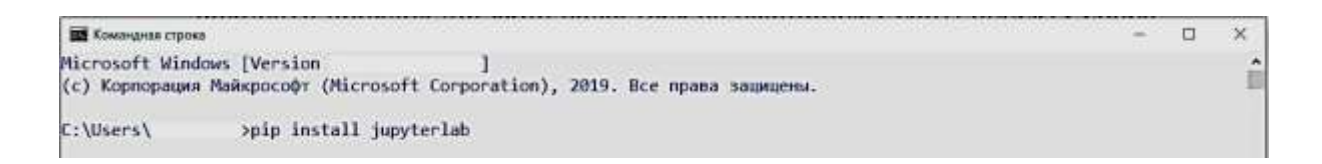

Рис. 1.2. Установлення JupyterLab за допомогою менеджера пакетів pip

Здебільшого може виникнути помилка – error: Microsoft Visual C++ 14.0 is required. Get it with "Microsoft Visual C++ Build Tools". Для виправлення цієї помилки необхідно встановити Microsoft Visual C++ Build Tools. Весь порядок установлення (на момент написання методички) розписаний на сайті: https://www.scivision.dev/python-windows-visual-c-14 required. У процесі установлення Visual Studio необхідно на вкладці Workloads вибрати «Desktop development with C++». Далі вибрати тільки такі параметри: 1) Windows 10 SDK; 2) C++ x64/x86 build tools; 3) Компилятор і бібліотеки MSCV.

Для операційної системи Linux необхідно послідовно ввести такі команди в термінал на виконання: 1) pip install jupyterlab; 2) export PATH="\$HOME/.local/bin:\$PATH".

### **1.3. Основні компоненти меню JupyterLab**

Для того щоб запустити JupyterLab необхідно в командному рядку (cmd) або в терміналі ввести команду jupyter lab. Після чого в відкриється браузер, в якому локально запуститься блокнот JupyterLab. Меню блокнота JupyterLab зображено на рис. 1.3.

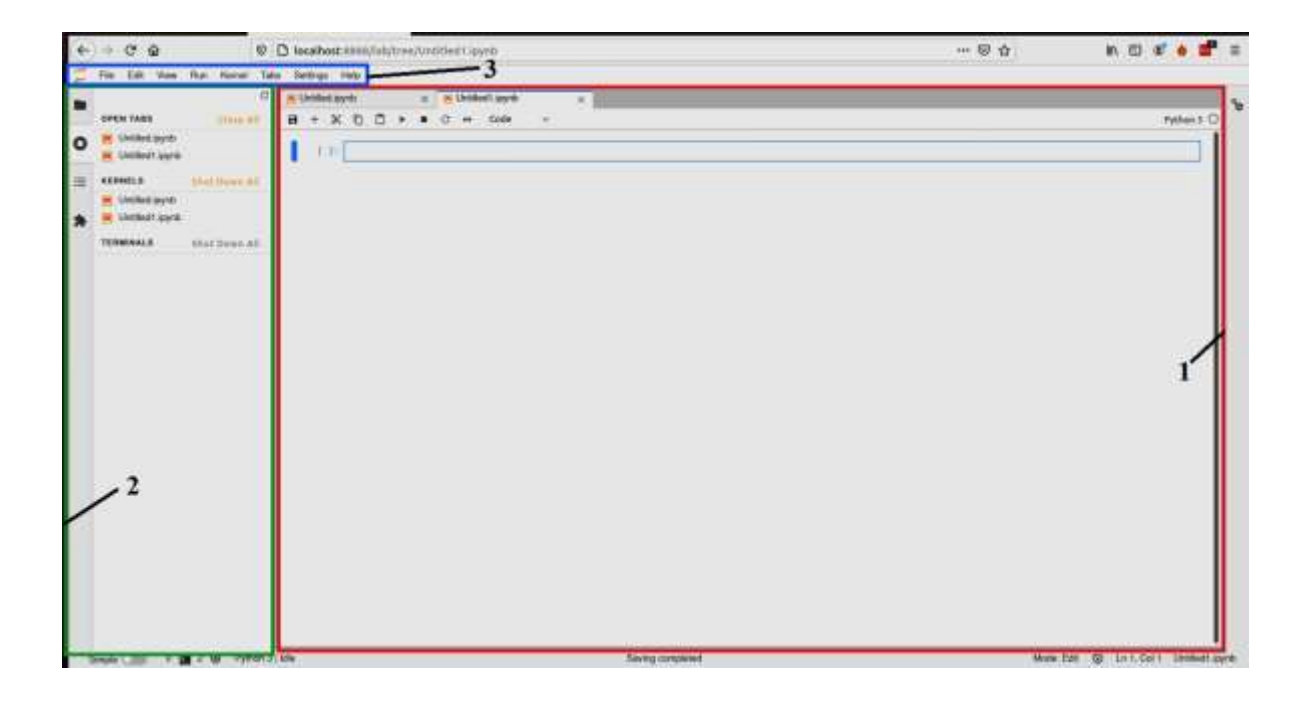

Рис. 1.3. Меню JupyterLab: *1* – робоча панель; *2* – ліва бокова панель; *3* – палітра меню

**Робоча панель.** Сесії JupyterLab завжди знаходяться в робочі області 1. Робоча область *1* відображає стан JupyterLab: а саме відкриті файли, розташування вкладок і т.д. Робочі області можуть бути збережені на сервері з відповідними URL-адресами [1]. Розміри вкладок у робочій панелі можна змінювати і переміщувати.

Робоча область має єдине поле поточної дії. Поле поточної дії підсвічено синьою кольоровою вертикальною рискою.

**Ліва бокова панель.** Детальніше розглянемо кожну область. Ліва бокова панель містить браузер файлів, список запущених ядер, терміналів і вкладок, палітру команд та менеджер додатків. Ліву бокову панель детально зображено на рис. 1.4.

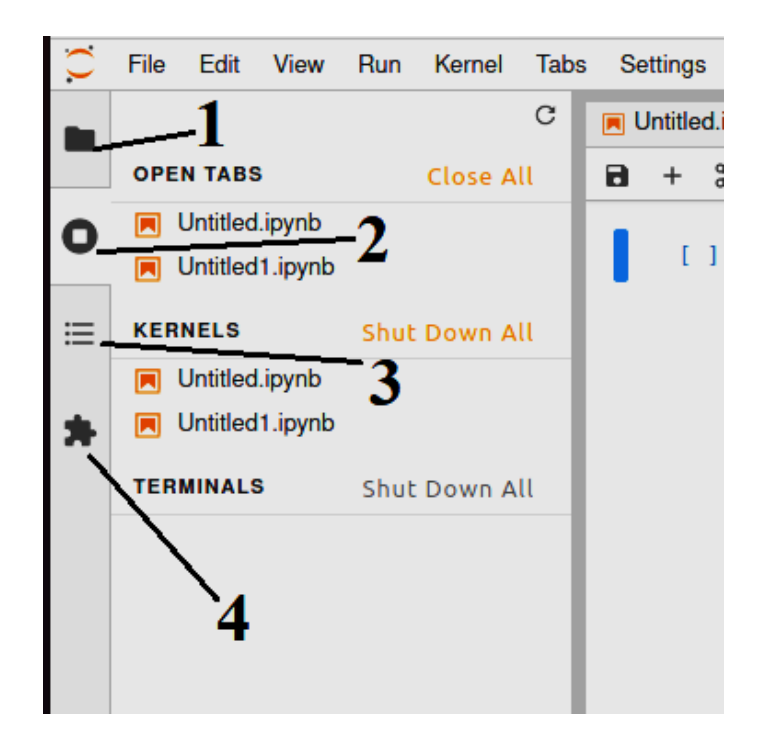

Рис. 1.4. Ліва бокова панель: *1* – браузер файлів; *2* – список запущених ядер, терміналів та вкладок ; *3* – палітра команд; *4* – менеджер додатків

**Палітра меню.** Складається із таких вкладок:

**File (файл)** – вкладка відповідає за дії, пов'язані із файлами і каталогами;

**Edit (змінити)** – відповідає за дії, пов'язані з редагуванням документів та ін;

**View (вид)** – зміна зовнішнього виду JupyterLab;

**Run (виконати)** – дії, пов'язані із запуском коду в блокнотах або консолях JupyterLab;

**Kernel (ядро)** – дії для керування ядрами, які представляють собою окремі процеси для запуску коду;

**Tabs (вкладки)** – список відкритих документів і дій на робочій панелі;

**Settings (налаштування)** – загальні налаштування і редактор розширених налаштувань;

**Help (довідка)** – список посилань на JupyterLab та на бібліотеки, а також посилання на довідку до ядра.

Розширення JupyterLab можуть створювати нові меню верхнього рівня в палітрі меню, також вони можуть додавати додаткові панелі до лівої бокової панелі.

#### **2. РОЗРАХУНКОВА ЧАСТИНА**

#### **2.1. Основні положення**

Для проходження курсу «Теорія пружності» за спеціальністю 131 «Прикладна механіка» необхідною умовою є розв'язання наступних практичних задач. Наведені нижче задачі охоплюють повний курс лінійної теорії пружності.

Усі варіанти вихідних завдань знаходяться в додатках.

#### *Задача № 1. Напружений стан в точці навантаженого тіла*

У точці пружного тіла задані головні напруження  $\sigma_1$ ,  $\sigma_2$ ,  $\sigma_3$ . Знайти повне  $p_v$ , нормальне  $\sigma_v$  і дотичне  $\tau_v$  напруження на площадці, яка є рівнонахиленою до головних осей (рис. 2.1).

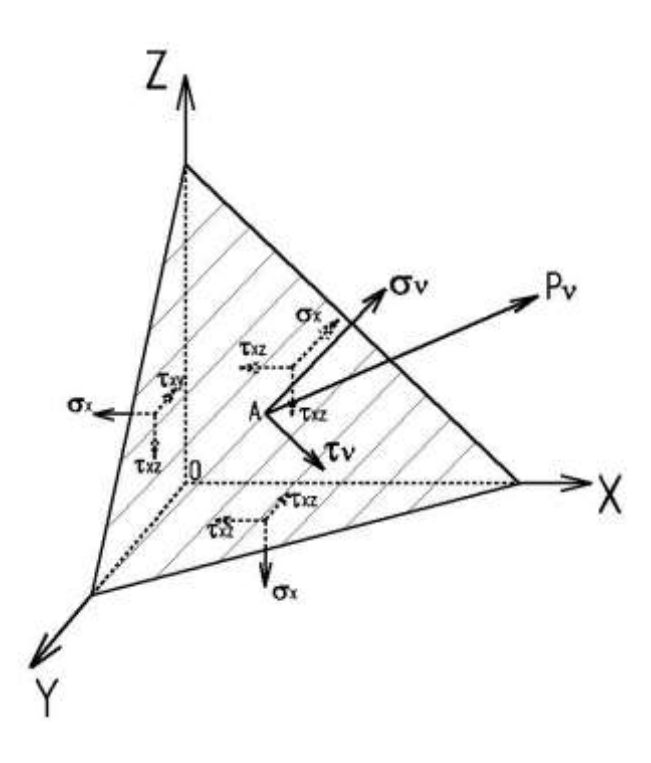

Рис. 2.1. Схема до визначення повного, нормального та дотичного напруження в точці тіла

**Приклад.** Приймемо наступні вихідні дані:  $\sigma_1 = -30$  МПа;  $\sigma_2 = 50$  МПа;  $\sigma_3 = -85$  МПа. У JupyterLab вихідні дані будуть мати вигляд, представлений на рис. 2.2.

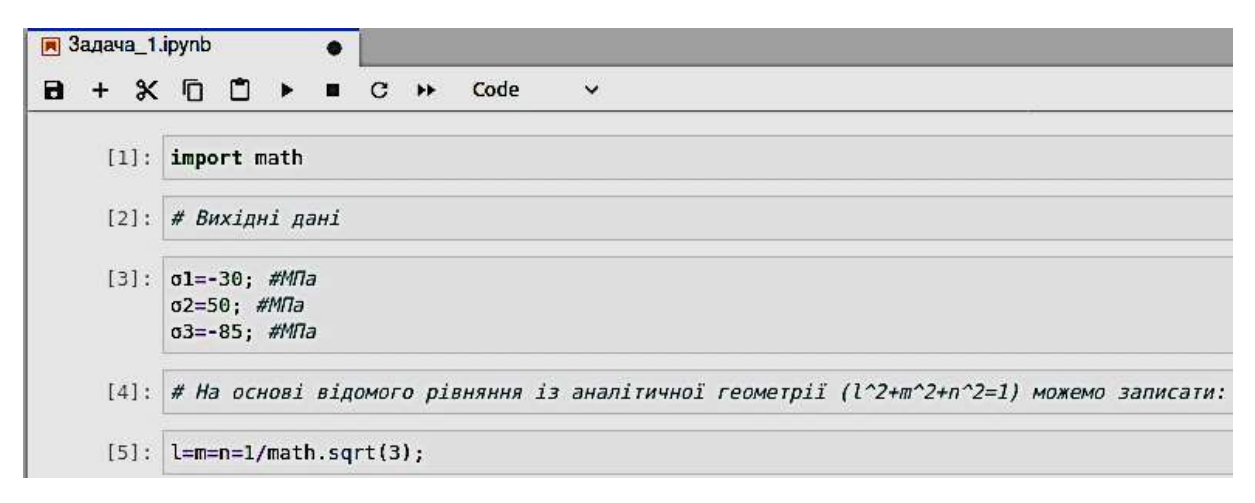

Рис. 2.2. Вихідні дані та умови до задачі № 1

Послідовно розберемо особливості коду, зображеного на рис. 2.2. Основною мовою програмування в JupyterLab є Python. Одною із особливостей мови програмування Python є його гнучкість щодо поставлених перед ним завдань. Мова програмування Python вміщує велику кількість різних модулів (бібліотек), які постійно оновлюються та вдосконалюються [5]. Проте з метою економії комп'ютерних ресурсів ці бібліотеки не підключені за замовчанням до мови програмування. Ці модулі (бібліотеки) необхідно підключати самостійно. У задачі № 1 внаслідок аналізу було встановлено, що в розрахунках буде необхідно використати математичну операцію добування кореню (рядок [5], рис. 2.2)

- 1=m=n=1/math.sqrt(3) 
$$
\rightarrow \frac{1}{\sqrt{3}}
$$
.

Для того, щоб Python зрозумів, що необхідно добути корінь із трьох, в першому рядку коду необхідно прописати – import math. Import – це вбудована функція в мову програмування Python, яка відповідає за імпортування необхідної бібліотеки. Тобто загальний запис для імпорту бібліотеки буде мати такий вигляд – import <назва бібліотеки>. Звісно можна більше оптимізувати код програми. Якщо, наприклад, ми знаємо, що в коді будемо використовувати тільки одну операцію добування кореню, то запис в першому рядку можна замінити на наступний – from math import sqrt. Додатково в 5-му рядку також необхідно буде змінити код  $-1=m=n=1/sqrt(3).$ 

У 2-му рядку (рис. 2.2) перед реченням стоїть символ #. Цей символ в мові програмування Python визначає рядки, в яких стоять коментарі. Тобто Python автоматично пропускає ці рядки із символами #. Це дуже зручно для опису пояснення написаного коду.

У 3-му рядку ми задаємо вихідні дані. Для написання символів грецького алфавіту можна скористатися наступною інструкцією. Наприклад, нам необхідно ввести символ σ. Для цього в пусте поле JupyterLab вводимо таку послідовність символів – \sigma. Після чого необхідно натиснути клавішу «Tab» на клавіатурі. Загальний запис буде виглядати так – \<назва символу англійською мовою>. Також слід зазначити, що JupiterLab підтримує просте копіювання символів з «LibreOffice Writer» або інших аналогічних редакторів тексту.

На рис. 2.3 зображено розв'язок задачі № 1. Розглянемо особливості розв'язку. У 8-му рядку ми визначаємо компоненти повного напруження, яке виникає в точці через головні напруження, спроектувавши останні на відповідні координатні осі. У 9-му рядку для виводу на екран результату розрахунку ми використовуємо вбудовану функцію в Python – print().

Повне напруження знаходимо як квадратний корінь з суми квадратів компонентів напружень за відповідними координатними осями – рядок 11, рис. 2.3. Далі використовуємо відомі залежності з лекційного курсу для знаходження загального нормального та дотичного напруження.

| [6]      | # PO38' R30K                                                                                                   |
|----------|----------------------------------------------------------------------------------------------------|
| $ T $ :  | # Використовуючи умову рівності повного і нормального напруження на головній площадці можна записати наступне: |
| 101:     | Xn=cl*li<br>$Yn = 02 + n1$<br>$2n = 0.3 * n1$                                                                  |
|          | [9]: print("Xn=",Xn,"MEa","\nYn=", Yn,"MEa", "\nZn=",Zn, "MEa")                                                |
|          | Xn- - 17.326588075688775 MTa<br>Yn- 28.86751345948129 Mla<br>Zn- - 49.8747728811182 Mla                        |
| $1101$ : | # Повне мапружения:                                                                                            |
| 111!:    | PN-math.sqrt(Xn ** 2+ Yn ** 2+ Zn ** 2)                                                                        |
| $1121 +$ | print("PN-",PN,"MTa")                                                                                          |
|          | PN= 59.51190357119843 MRa                                                                                      |
| 1131:    | # Нормальне напружения:                                                                                        |
| $[14]$ : | on-Xn*l*Yn*n*Zn*n                                                                                              |
|          | [15]: printi"on=", an, "Mila"]                                                                                 |
|          | on- - 21.66666666666657 Mia                                                                                    |
| $[10]$ : | # Дотичне напружения:                                                                                          |
| 1171:    | th-math.sqrt(PN**2-on**2)                                                                                      |
|          | [18]: print("th=",th,"MHa")                                                                                    |
|          | tn= 55.427638494386314 MTa                                                                                     |

Рис. 2.3. Розв'язок задачі № 1

### *Задача № 2. Тензор напружень*

Визначити величини головних напружень тіла (рис. 2.4) для напруженого стану, заданого компонентами  $\sigma_x$ ,  $\sigma_y$ ,  $\sigma_z$ ,  $\tau_{xy}$ ,  $\tau_{yz}$ ,  $\tau_{zx}$ .

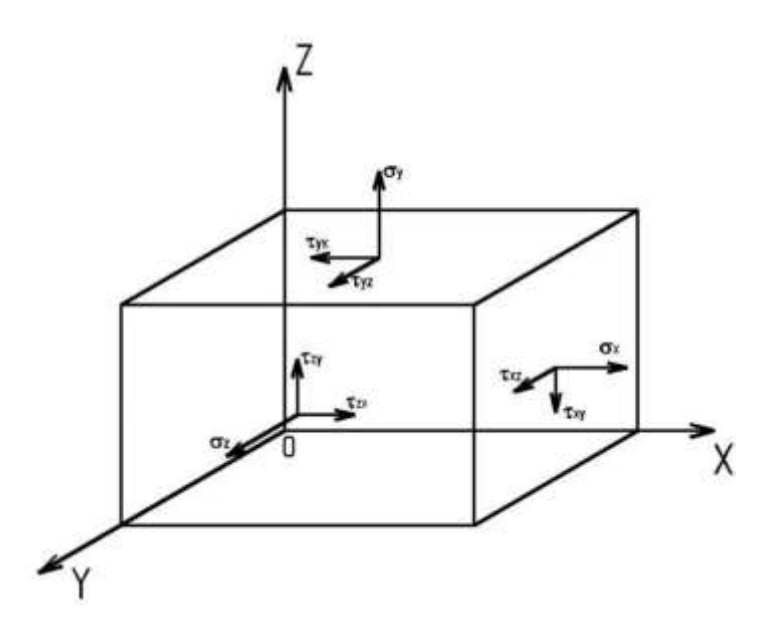

Рис. 2.4. Схема до визначення головних напружень в точці тіла

Вихідні дані до задачі наведено на рис. 2.5.

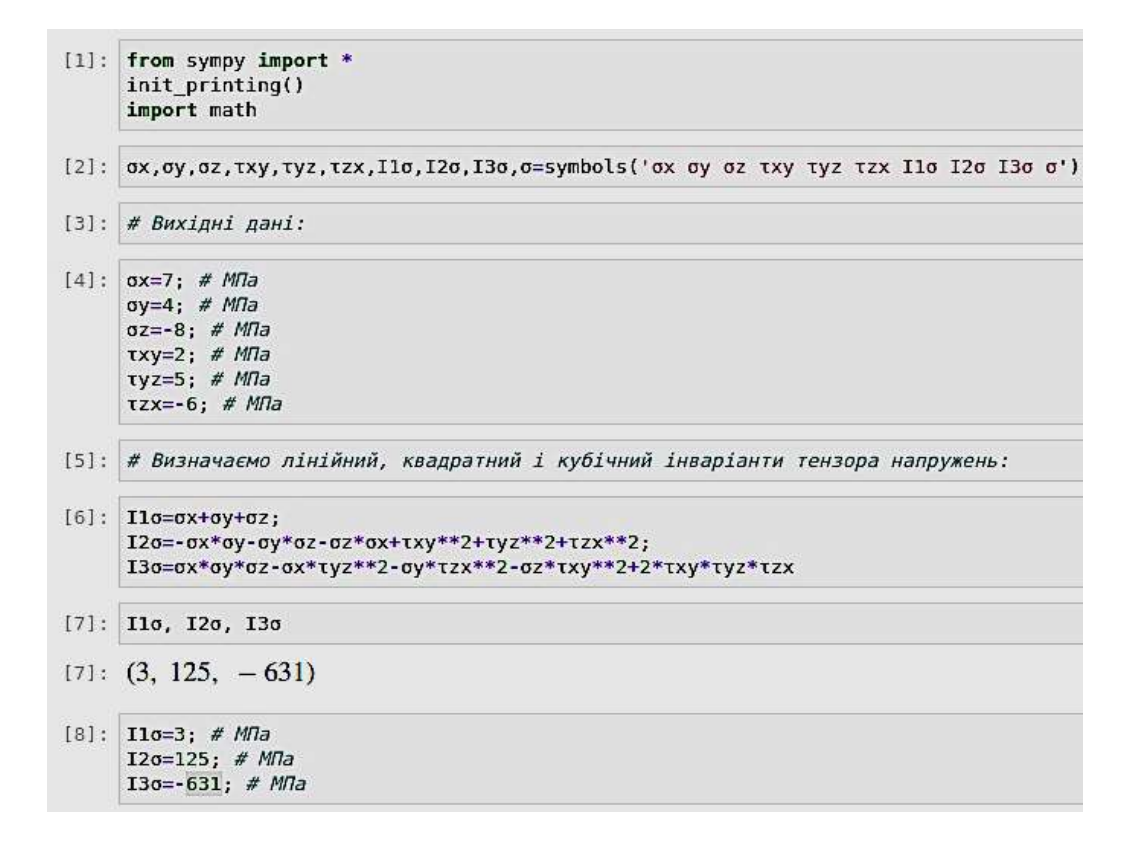

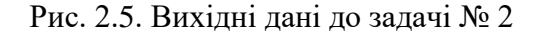

Задача розв'язуються з використанням кубічного рівняння (рис. 2.6), рядок 9. Як бачимо корені рівняння знаходяться на комплексній площині, рис. 2.6, рядок 10.

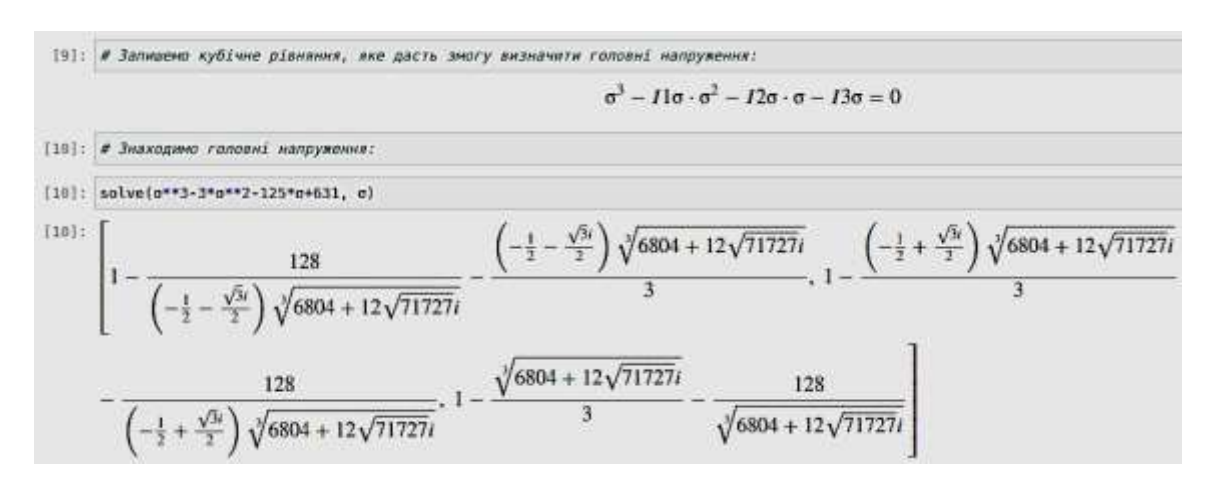

Рис. 2.6. Розв'язання залачі № 2

#### *Задача № 3. Деформований стан в точці навантаженого тіла*

У точці тіла є такі компоненти деформацій  $\varepsilon_x$ ,  $\varepsilon_y$ ,  $\varepsilon_z$ ,  $\gamma_{xy}$ ,  $\gamma_{yz}$ ,  $\gamma_{zy}$ . Визначити головні деформації.

**Розглянемо приклад розв'язання.** Вихідні дані та початкові умови зображено на рис. 2.7.

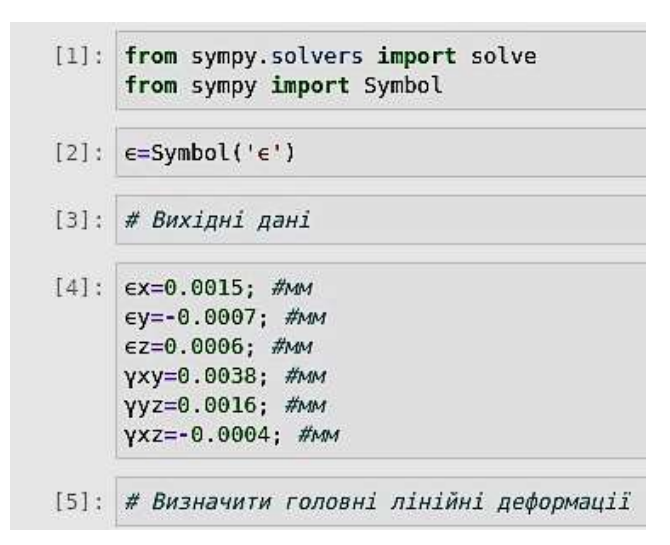

Рис. 2.7. Вихідні дані до задачі № 3

Для розв'язання цієї задачі необхідною умовою є наявність бібліотеки SymPy. SymPy – це бібліотека мови програмування Python, яка призначена для символьних розрахунків і є подібною до системи комп'ютерної алгебри Mathematica.

У першому рядку (рис. 2.7) ми імпортуємо функцію Solve з бібліотеки SymPy – <from sympy.solvers import solve>. Така функція є необхідною під час розв'язання математичних рівнянь (рис. 2.8). Далі ми додаємо клас Symbol з бібліотеки SymPy. Клас у мові програмування є спеціальна конструкція, яка використовується для групування пов'язаних змінних і функцій. Клас Symbol необхідний для створення об'єктів, яким присвоюють змінні, рядок 2 – <ε = Symbol ('ε')>. Якщо Ви в Python використовуєте змінну, якій нічого не було присвоєно, то Ви отримаєте повідомлення про помилку. Об'єкти типу Symbol потрібно створювати явно.

Нижче на рис. 2.8 зображено розв'язок задачі № 3.

|          | $[6]$ : # $P$ 03B' я30K                                                                                                    |
|----------|----------------------------------------------------------------------------------------------------|
|          | [7]: # Запишемо характеристичне кубічне рівняння через головні лінійні деформації:                                                                                          |
|          | $\epsilon^3$ -T <sub>1</sub> $\epsilon^2$ -T <sub>2</sub> $\epsilon$ -T <sub>3</sub> =0(1)                                                                                  |
|          | [8]: # де Т1,Т2,Т3 - перший (лінійний), другий (квадратичний), тертій (кубічний) інваріанти тензора деформацій                                                              |
|          | [9]: # Визначаємо інваріанти тензора деформацій:                                                                                                    |
|          | $[10]$ : T1= $\epsilon$ x+ $\epsilon$ y+ $\epsilon$ z;<br>T2=-ex*ey-ey*ez-ez*ex+1/4*(yxy**2+yyz**2+yxz**2);<br>T3=Ex*Ey*Ez-1/4*(Ex*yyz**2+Ey*yxz**2+Ez*yxy**2-yxy*yyz*yxz); |
| $[11]$ : | print("T1=",T1,"мм", "\nT2=",T2,"мм", "\nT3",T3,"мм")                                                                                                    |
|          | $T1 = 0.0014$ MM<br>Т2= 4.86е-06 мм<br>ТЗ -4.336е-09 мм                                                                                                    |
|          | [12]: # Знаючи невідомі коефіцієнти в рівнянні (1), знаходимо його корені:                                                                                                  |
|          | $[13]$ : solve( $e$ **3-T1* $e$ **2-T2* $e$ -T3, $e$ )                                                                                                    |
|          | $[13]$ : $[-0.00203507480827267 + 0. e-23*I]$<br>$0.000812385191655154 + 0. e-23*I,$<br>$0.00262268961661752 + 0. e-23*I$                                                   |
|          | [14]: # Уявну частину через її малість можна відкинути.<br># Таким чином можемо записати значення головних деформацій:                                                      |
|          | [15]: $\epsilon$ 1= -0.00203507480827267; #MM<br>€2=0.000812385191655154; #MM<br>€3=0.00262268961661752; #MM                                                                |

Рис. 2.8. Розв'язок задачі № 3

Для розв'язку задачі № 3 використовуємо характеристичне кубічне рівняння – рядок 7. Коефіцієнти в цьому рівнянні є інваріанти тензорів деформацій, які знаходимо за відомими залежностями з курсу теорії пружності – рядок 10. Далі розв'язуємо кубічне рівняння за допомогою вбудованої функції Solve. Три кореня рівняння і є головними деформаціями за відповідними координатними осями.

На рис. 2.9 подано перевірку правильності розв'язання задачі № 3.

```
[16]: # Перевірка правильності рішення.
[17]: T1=e1+e2+e3;T2=-\epsilon1*\epsilon2-\epsilon2*\epsilon3-\epsilon3*\epsilon1;T3=\epsilon1*\epsilon2*\epsilon3:
[18]: print("T1=",T1,"MM", "\nT2=",T2,"MM", "\nT3",T3,"MM")
       Т1= 0.001400000000000004 мм
       Т2= 4.859999999999985е-06 мм
       T3 -4.3359999999999925e-09 MM
[19]: # Рішення є правильним
```
Рис. 2.9. Перевірка правильності розв'язання задачі № 3

Для перевірки правильності розв'язання задачі № 3 використовуємо відомі залежності теорії пружності з лекційного курсу. Дані залежності визначають інваріанти тензорів деформацій через головні лінійні деформації. Як бачимо розв'язання є правильним.

**Для самостійного опрацювання.** Визначити орієнтування головних лінійних деформацій відносно координатних осей ОХ, ОY, OZ.

#### *Задача № 4. Умова нерозривності деформацій*

У задачі № 4 задано три функції за відповідними координатними осями (Х, Y, Z) необхідно перевірити чи задовольняють ці функції умову нерозривності деформацій.

Вихідні дані до задачі представлені на рис. 2.10.

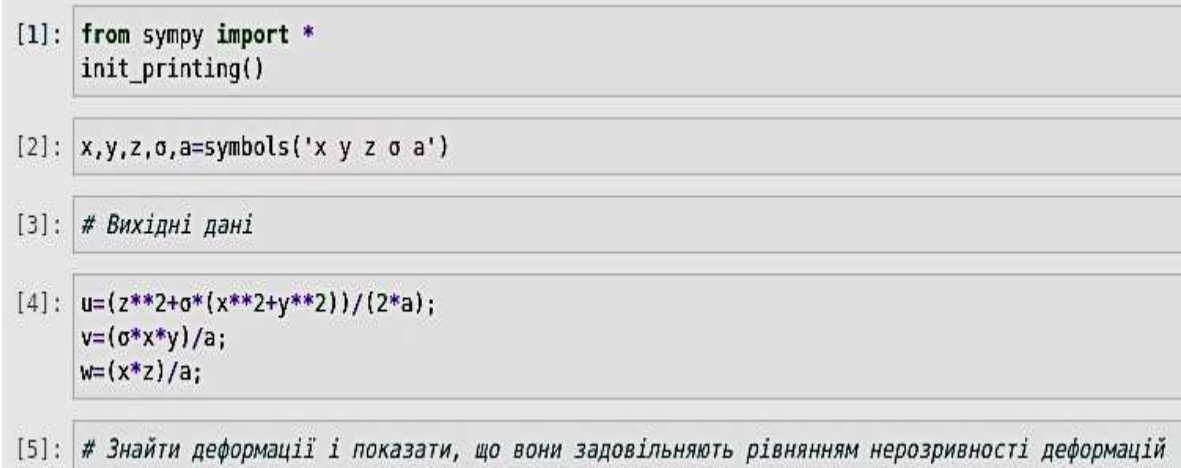

Рис. 2.10. Вихідні дані до розв'язання задачі № 4

Розберемо код, написаний в першому рядку. Запис «from sympy import\*» означає, що ми імпортуємо бібліотеку SymPy. Із умов задачі стає зрозумілим, що для її розв'язку нам необхідно буде використовувати операцію диференціювання. У попередніх розв'язках задач для виводу на екран розв'язку ми використовували команду «print()». Проте іноді за наявності значної кількості етапів виводу значення коду для його відлагодження може бути незручно постійно писати команду «print()». Для автоматизації процесу виводу значень у мові програмування Python існує команда – Init Printing  $()$ .

У рядку 2 необхідно задати всі символьні змінні (рис. 2.10). Визначення лінійних і здвигових деформацій для задачі № 4 зображено на рис. 2.11.

| $[6]$ :  | # Розв'язок                                                                                                    |
|----------|----------------------------------------------------------------------------------------------------|
| [7]:     | # Для знаходження деформацій через переміщення скористаємося диференціальними залежностями Коші.                                                                                                    |
| $[8]$ :  | # Лінійні деформації:                                                                                                    |
|          | $1)\epsilon_x = (\partial u)/(\partial x); 2)\epsilon_y = (\partial v)/(\partial y); 3)\epsilon_z = (\partial w)/(\partial z);$                                                                                                    |
| $[9]$ :  | $ex=diff(u,x);$<br>$ey=diff(v, v)$ ;<br>$ez=diff(w,z);$                                                                                                    |
| $[10]$ : | # Здвигові деформації:                                                                                                    |
|          | $4\gamma_1 xy$ = $(\partial u)/(\partial y)$ + $(\partial v)/(\partial x)$ ; 5) $\gamma_1 yz$ = $(\partial v)/(\partial z)$ + $(\partial w)/(\partial y)$ ;<br>6) $\gamma$ ( <i>zx</i> )=( $\partial w$ )/( $\partial x$ )+( $\partial u$ )/( $\partial z$ ). |
|          | $[11]$ : $\gamma xy = diff(u, \gamma) + diff(v, x)$ ;<br>$\gamma$ yz=diff(v,z)+diff(w,y);<br>$yzx=diff(w,x)+diff(u,z);$                                                                                                    |
| $[12]$ : | # Остаточно можна записати:                                                                                                    |
|          | [13]: $\epsilon x$ , $\epsilon y$ , $\epsilon z$ , $\gamma xy$ , $\gamma yz$ , $\gamma zx$                                                                                                    |
|          | <sup>[13]:</sup> $\left(\frac{x\sigma}{a}, \frac{x\sigma}{a}, \frac{x}{a}, \frac{2y\sigma}{a}, 0, \frac{2z}{a}\right)$                                                                                                    |

Рис. 2.11. Визначення відповідних деформацій при заданих функціях

Результати диференціювання заданих рівнянь на основі залежностей Коші наведені у вигляді списку в рядку 13 (рис. 2.11). Для виконання операцій диференціювання в модулі SymPy існує функція <**diff(<рівняння>**, **<змінна, за якої необхідно взяти похідну>)>**.

Якщо нам необхідно взяти другу похідну, то конструкція буде наступна – <**diff(<рівняння>**, **<змінна по якій необхідно взяти похідну>**, **<2>)>.** У випадку другої похідної по двом змінним – <**diff(<рівняння>**, **<перша змінна, по якій необхідно взяти похідну>**, **<друга змінна, по якій необхідно взяти похідну>)>**.

Перевірку умови нерозривності деформацій зображено на рис. 2.12.

|               | 1141: # Для перевірки умови нерозривності деформації необхідно скористатись рівняннями Сен-Венана.                                                  |
|---------------|----------------------------------------------------------------------------------------------------|
|               | [15]: # Лінійні деформації                                                                                                    |
|               | 1) $(\partial^2 \epsilon_y) / (\partial x^2) + (\partial^2 \epsilon_x) / (\partial y^2) = (\partial^2 \gamma_x \chi_y) / (\partial x \partial y)$ ; |
|               | $2)(\partial^2 \epsilon_z)/(\partial y^2)$ + $(\partial^2 \epsilon_y)/(\partial z^2)$ = $(\partial^2 \gamma_y yz)/(\partial y\partial z)$ ;         |
|               | $3(\partial^2 \epsilon_x)/(\partial z^2)+( \partial^2 \epsilon_z)/(\partial x^2)$ = $(\partial^2 \gamma_1 zx)/(\partial x \partial z)$ .            |
|               | [16]: $diff(ey,x,2)+diff(ex,y,2) == diff(yxy,x,y)$                                                                                                  |
| $[16]$ : True |                                                                                                    |
|               | $[17]:$ diff( $\epsilon$ z,y,2)+diff( $\epsilon$ y,z,2)==diff(yyz,y,z)                                                                              |
| $[17]$ : True |                                                                                                    |
|               | $[18]$ : diff(ex,z,2)+diff(ez,x,2)==diff(yzx,x,z)                                                                                                   |
| $[18]$ : True |                                                                                                    |
|               | [19]: # Здвигові деформації                                                                                                    |
|               | [21]: diff((-diff( $\gamma$ yz,x)+diff( $\gamma$ zx,y)+diff( $\gamma$ xy,z)),x)==2*diff( $\epsilon$ x,y,z)                                          |
| $[21]$ : True |                                                                                                    |
|               | $[22]:$ diff((diff(yyz,x)-diff(yzx,y)+diff(yxy,z)),y)==2*diff(ey,z,x)                                                                               |
| $[22]$ : True |                                                                                                    |
|               | [23]: diff((diff(yyz,x)+diff(yzx,y)-diff(yxy,z)),z)==2*diff(ex,x,y)                                                                                 |
| $[23]$ : True |                                                                                                    |

Рис. 2.12. Перевірка умови нерозривності деформацій

### *Задача № 5. Задача Ламе. Напружено-деформований стан пустотілого циліндра*

Довгий пустотілий циліндр знаходиться під дією нормального зовнішнього pзовн. і внутрішнього pвн тиску, які рівномірно розподілені по боковій поверхні, рис. 2.13. Знайти напруження і переміщення.

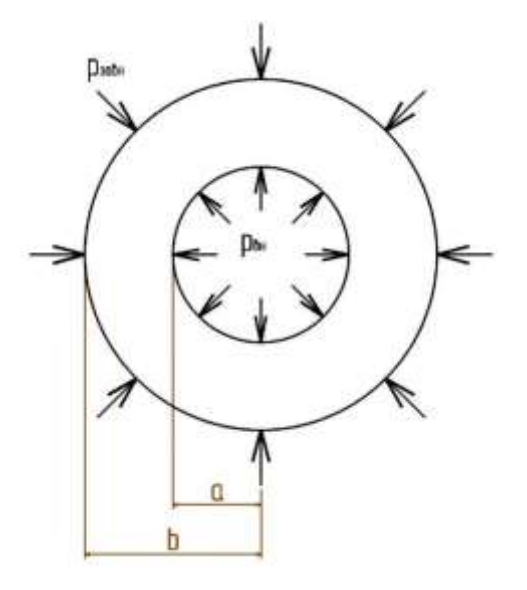

Рис. 2.13. Пустотілий циліндр під дією розподіленого внутрішнього та зовнішнього тиску

Поставлена задача є вісесисметричною щодо осі z. Внаслідок симетрії у циліндрі виникатимуть нормальні напруження  $\sigma_{\rm r},\;\sigma_{\rm \theta},\;$ а також переміщення *и* вздовж радіуса *r* і деформації ε<sub>г</sub>, ε<sub>0</sub>. Оскільки циліндр великої довжини, то в усіх перерізах напружений і деформований стан буде однаковим. Унаслідок вісесиметрії всі п'ять невідомих є лише функціями від r.

Оскільки поставлена задача є вісесиметричною, то її розв'язок простіше розглядати в полярних координатах. Звісно для полярних координат форма запису статичних, геометричних і фізичних рівнянь є відмінною від їх запису в декартовій системі координат. У полярній системі координат для плоскої задачі положення кожної точки N(хy) характеризується координатами *r* i θ. При  $r = \sqrt{x^2 + y^2}$ ,  $\theta = \arctg(x/y)$ . Основні рівняння для плоскої задачі в полярних координатах наведені в джерелах [1].

На рис. 2.14 подано початкові умови. У задачі у вихідних даних ми не задаємо числові значення параметрів тиску та діаметру трубопроводу, оскільки головною метою є аналітичний розв'язок.

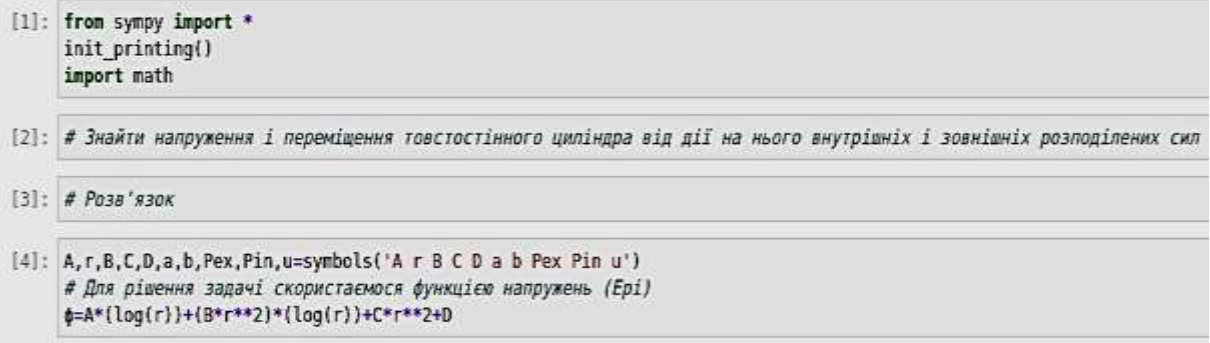

Рис. 2.14. Початкові умови

Усі невідомі параметри необхідно передати класові Symbol – рядок 4. Як бачимо далі – задачу 4 будемо вирішувати, використовуючи функцію напружень (функцію Ері).

матиме такий вигляд:

При введені функциї напружень, рівняння спільності деформацій  
\n
$$
\left(\frac{\partial^2}{\partial r^2} + \frac{1}{r} \frac{\partial}{\partial r} + \frac{1}{r^2} \frac{\partial^2}{\partial \theta^2}\right) \left(\frac{\partial^2 \varphi}{\partial r^2} + \frac{1}{r} \frac{\partial \varphi}{\partial r} + \frac{1}{r^2} \frac{\partial^2 \varphi}{\partial \theta^2}\right) = 0 \ a66 \nabla^2 \nabla^2 \varphi = 0, \quad (2.1)
$$

де *φ* – функція напружень Ері; *r* та *θ* – полярні координати;  $\nabla$  – оператор Лапласа.

Рівняння (2.1) задовольняє вимогу нерозривності деформацій. Враховуючи те, що компоненти напружень у задачі не залежать від кута θ і є функцією тільки однієї координати *r*, то рівняння (2.1) в розгорнутому вигляді запишуться так:

$$
\frac{d^4\varphi}{dr^4} + \frac{2}{r}\frac{d^3\varphi}{dr^3} - \frac{1}{r^2}\frac{d^2\varphi}{dr^2} + \frac{1}{r^3}\frac{d\varphi}{dr} = 0.
$$
 (2.2)

Загальний розв'язок, який задовольняє умову (формула 2.2) і який відображений на рис 2.14 (рядок 4), можна представити в наступному вигляді:

$$
\varphi = A \ln r + B r^2 \ln r + C r^2 + D,
$$
\n(2.3)

де  $A,B,C,D-$  сталі.

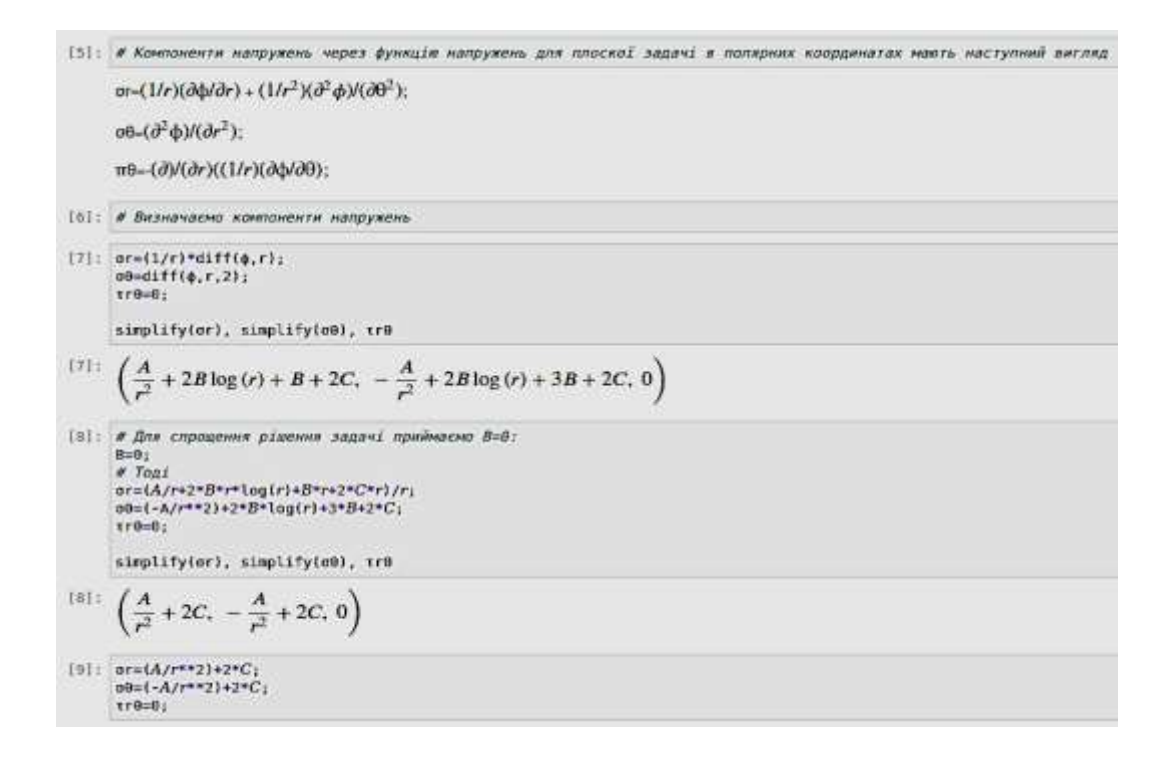

Рис. 2.15. Визначення компонент напружень для задачі № 5

На рис. 2.15 показано метод визначення компонент напруження через функцію Ері. У рядку 5 записуємо рівняння компонент напружень через функцію Ері для плоскої задачі в полярних координатах. Цей запис використовується тільки для візуального відображення формульного апарату в jupyter lab. Далі в рядку 7 (in) ми виконуємо операцію диференціювання рівняння (2.3), тобто виконуємо його підстановку в рівняння, які задані в рядку 5. У рядку 7 (out) відображаються компоненти напружень після операції диференціювання.

Для спрощення подальших розрахунків ми приймаємо, що коефіцієнт B = 0. Таким чином остаточно ми отримуємо рівняння для компонент напруження, які наведені в рядку 8 (рис. 2.15).

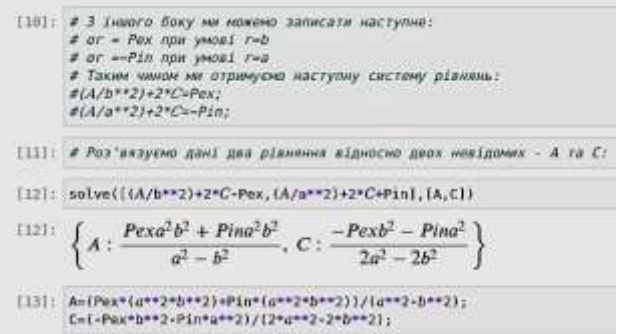

Рис. 2.16. Визначення коефіцієнтів А та С

Визначення коефіцієнтів А та С зображено на рис. 2.16. У рядку 10 зазначено те, що тиск, який діє в радіальному напрямку (використовуючи третій закон Ньютона), можна прирівняти до радіального напруження, але з протилежним знаком. Таким чином, враховуючи правило знаків, записуємо систему із двох рівняння відносно зовнішнього та внутрішнього розподіленого тиску і визначаємо коефіцієнти А та С. Результат визначення зображений на рис. 2.16, рядок 12. Для розв'язку системи рівнянь в jupyter lab використовуємо функцію – Solve.

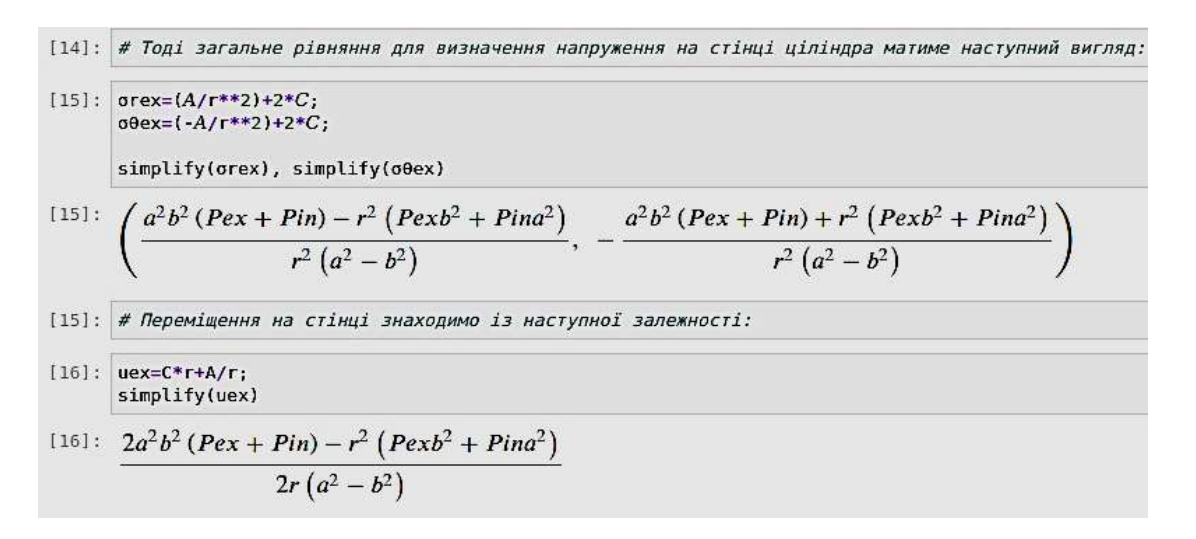

Рис. 2.17. Остаточний розв'язок задачі № 5

На рис. 2.17 представлено визначення компонентів напруження та переміщення на стінці циліндра. Рівняння для коефіцієнтів А та С підставляємо в рівняння для компонентів напружень (рядок 8, рис. 2.15). Після підстановки отримуємо рівняння, що зображені на рис. 2.17, рядок 15 (in). Компонента переміщень визначається на основі підстановки фізичних рівнянь у рівняння рівноваги, після чого ми отримаємо диференціальне рівняння другого порядку відносно однієї змінної (випливає із умов задачі). Зазначене рівняння представлене нижче:

$$
\frac{d^2u}{dr^2} + \frac{1}{r}\frac{du}{dr} - \frac{u}{r^2} = 0.
$$
 (2.4)

Далі інтегруємо рівняння 2.4. Результатом інтегрування буде рівняння, наведене в рядку 16, рис. 2.17. Результат підстановки коефіцієнтів А та С наведено в рядку 16, як результат виводу, нижче основного запису.

Коефіцієнти *а* та *b* наведені в рівняннях вище являють собою числові значення внутрішнього та зовнішнього радіусів. Якщо в рівняннях рядок 15 та рядок 16 замість *r* підставити значення внутрішнього радіуса, то ми отримаємо напруження та переміщення на внутрішній стінці циліндра. Так само із зовнішнім радіусом. Також цей розв'язок можна використовувати для умов коли на циліндр діє тільки зовнішній або тільки внутрішній тиск. Тоді рівняння в рядку 15 та рядку 16 спрощуються за рахунок перетворення відповідного тиску в нуль.

### *Задача № 6. Задача Мітчела. Напружений стан у необмеженому клині*

Визначити напружений стан у тонкому  $(\delta = 1)$  необмеженому клинові з кутом 2α, до вершини якого під кутом β прикладена сила F, рис. 2.18.

Для розв'язку задачі використовуємо функцію напружень у вигляді, представленому на рис. 2.19, рядок 5. Також запишемо граничні умови в рядку 6 (рис. 2.18): 1) задача є симетричною відносно осі ОY, тобто загальний кут клина  $\theta$  змінюється від - $\alpha$  до + $\alpha$ ; 2) тангенціальна  $\sigma_{\theta}$  та дотична т<sub>ге</sub> компоненти напруження прирівнюються до нуля (функція напружень підібрана таким чином, що компоненти відповідних напружень при диференціюванні перетворюються в нуль); 3) напруження в клинові можна визначити на відстані *r*, яка наближається до нуля, але не може дорівнювати нулю; 4) сума всіх сил на вісь ОХ та OY дорівнює нулю.

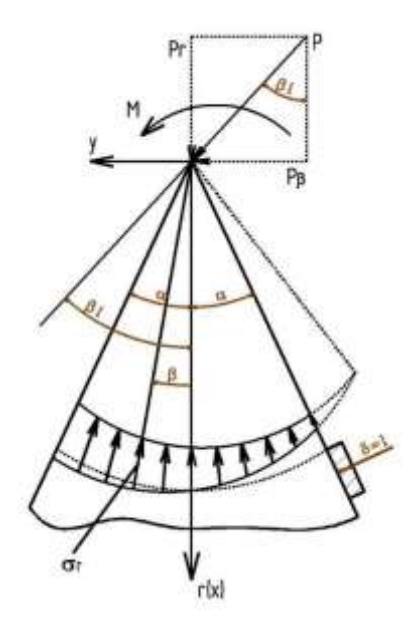

Рис. 2.18. Розрахункова схема клина

Знайти компоненти напруження можна за допомогою використання рівнянь, зображених на рис. 2.19, рядок 7.

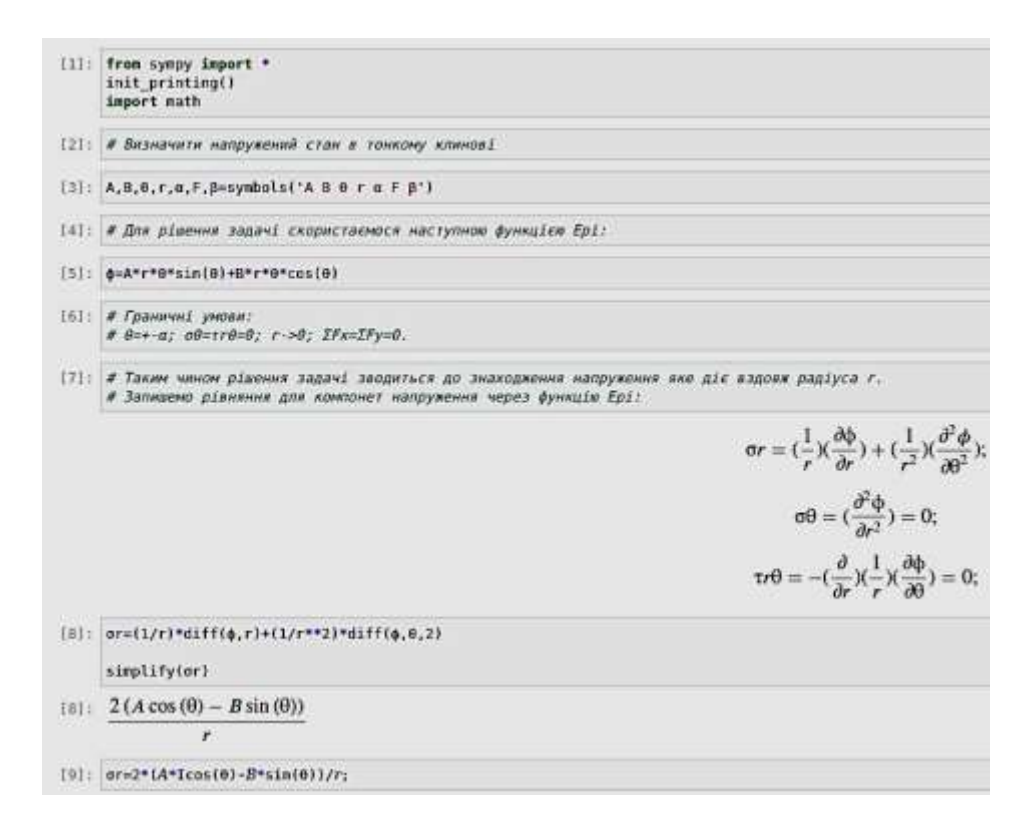

Рис. 2.19. Основні рівняння для розв'язку задачі № 6

Після диференціювання функції напружень (Ері) за відповідними компонентами напружень отримуємо рівняння для визначення радіальної компоненти (рис. 2.19, рядок 8).

Далі визначаємо коефіцієнтів А та B, рис. 2.20.

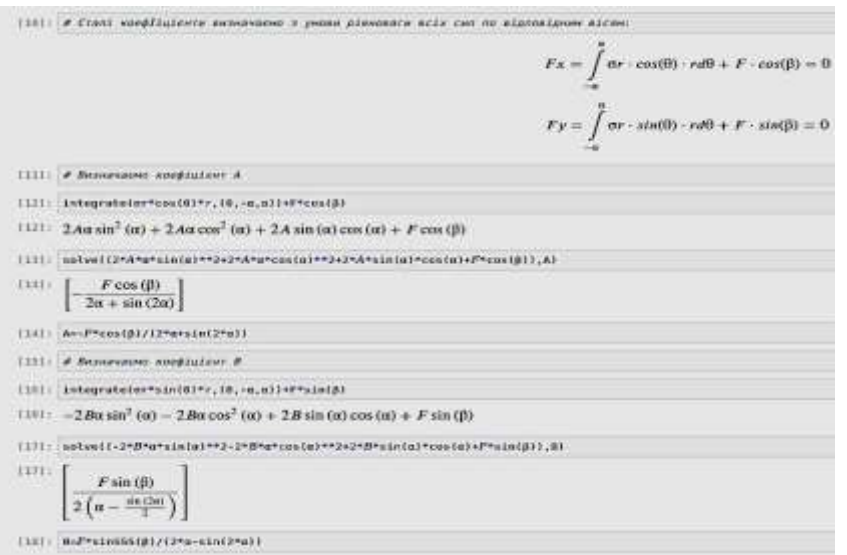

Рис. 2.20. Визначення коефіцієнтів А та В до задачі № 6

Спочатку сумуємо всі сили за відповідними осями координат, на основі чого отримуємо два рівняння, рис. 2.20, рядок 10. Інтегруючи перший доданок у вищезазначених рівняннях і виконуючи нескладні математичні операції, отримуємо значення шуканих коефіцієнтів (рис. 2.20, рядок 13 та рядок 17).

Підставляючи значення коефіцієнтів у рівняння для компоненти напруження (рис. 2.19, рядок 8), отримаємо розв'язок для задачі № 6, рис. 2.21, рядок 20.

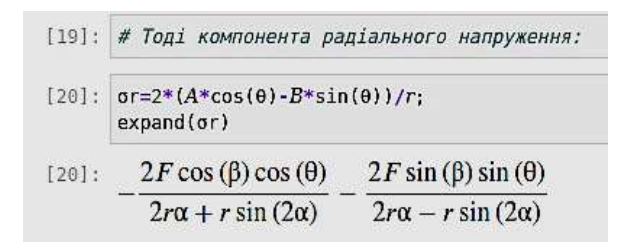

Рис. 2.21. Розв'язок задачі № 6

Особливістю задачі є те, що при наближенні радіуса *r* до 0, напруження прямують до нескінченності, що є хибним твердженням, тобто розв'язок не враховує напруження, які виникають у точці прикладення сили.

При малому куті 2α напруження, що визначені за формулами опору матеріалів, близькі до отриманих у задачі, проте точний розв'язок задачі унеможливлює застосування до неї будь-яких елементарних рішень з теорії опору матеріалів [2].

*Задача № 7. Задача Бусинеска. Зосереджена сила, яка діє на площину, що обмежує напівнескінченне тіло*

Задача є підвищеного рівня складності для даного курсу.

На пружний напівпростір  $z \ge 0$  нормально до граничної площини  $z = 0$  діє сила F (рис. 2.22). Визначити переміщення і напруження.

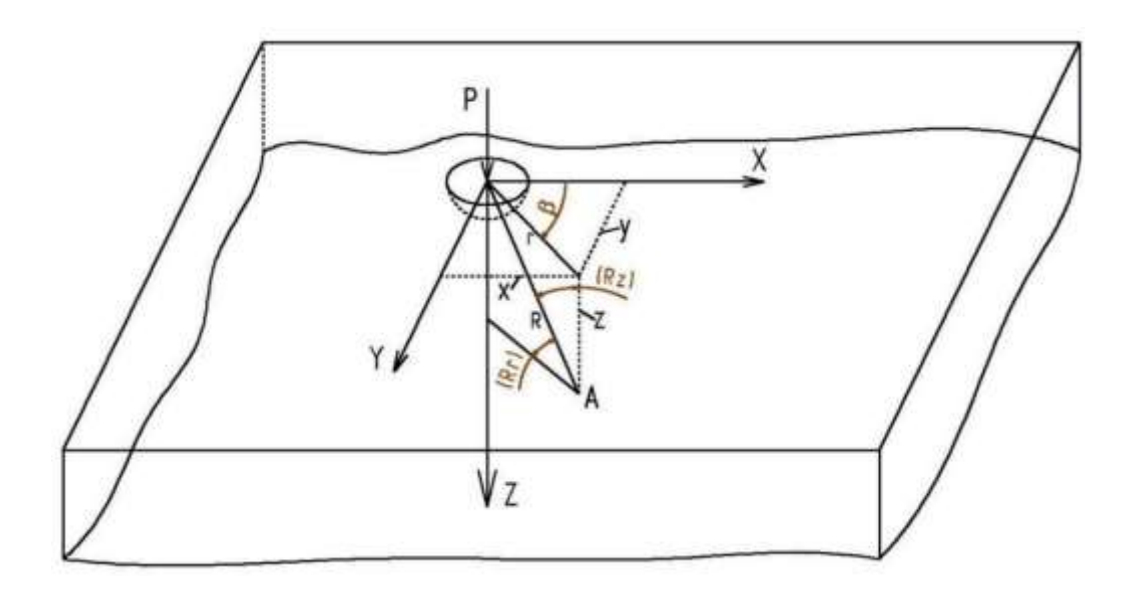

Рис. 2.22. Спрощена розрахункова схема до розв'язку задачі № 7

Задача вирішується як вісесиметрична в циліндричних координатах. Для визначення переміщень і напружень розрахунковими є формули, наведені на рис. 2.23, рядок 5. У рядку 4 наведена бігармонічна функція, яка використовується в рівняннях, рядок 5, рис. 2.23.

При підстановці бігармонічної функції в рівняння, рядок 5, рис. 2.23, отримуємо рівняння для визначення компонент переміщень і напружень. (рис. 2.24). Для спрощеного запису рівнянь був використаний такий метод бібліотеки SymPy – <u=simplify(u.subs((sqrt(r\*\*2+z\*\*2)), K)>.

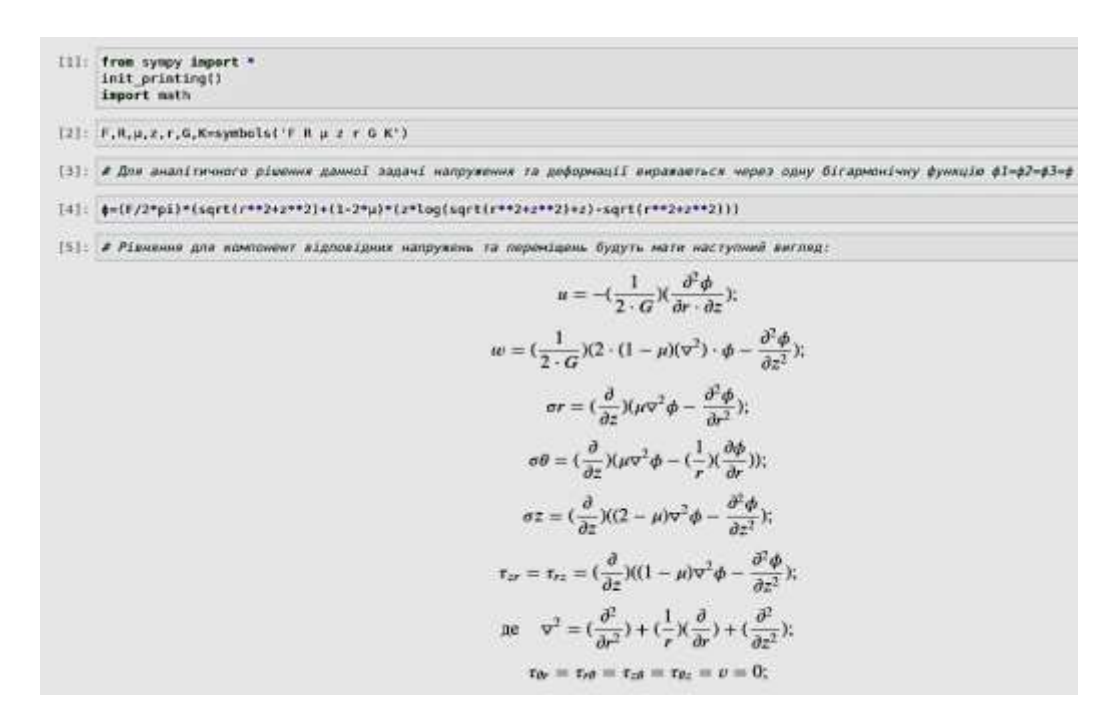

Рис. 2.23. Основні рівняння для розв'язку задачі № 7

Метод subs виконує заміну виразу або параметра на інший. Тобто ми замінюємо вираз sqrt(r\*\*2+z\*\*2) =  $\sqrt{(r^2+z^2)}$  на параметр К і підставляємо його в вираз для переміщення – u. У мові програмування Python запис  $r^{**}2$ є аналогічним операції піднесення до степеню числа. Метод simplify спрощує остаточний вираз, якщо це можливо. Є аналогічним до методу Simplify в Wolfram Mathematica [3], [4].

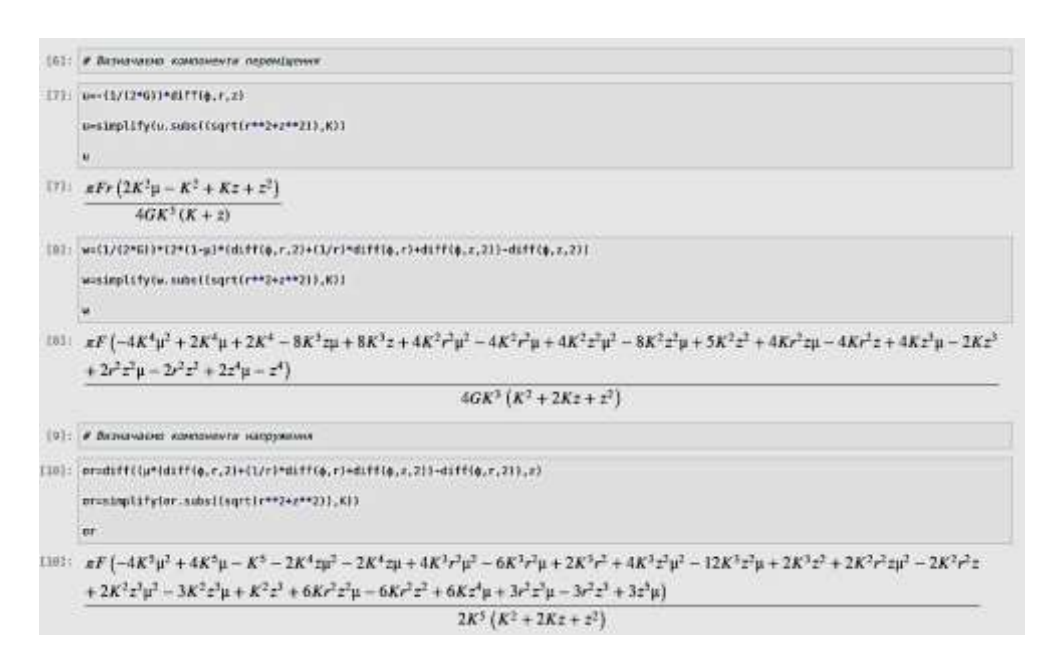

Рис. 2.24. Рівняння для визначення компонент переміщень і напружень

На рис. 2.25 представлено чисельний розв'язок задачі № 7. Форма запису –  $\langle u=u.subs({z:0,K:20,r:20,F:2000,\mu:0.33,G:75000})\rangle$ . Таким чином метод subs може виконувати підстановку ряду змінних, що зі свого боку автоматизує процес відлагодження коду. Для отримання числового значення використовуємо метод – u.n().

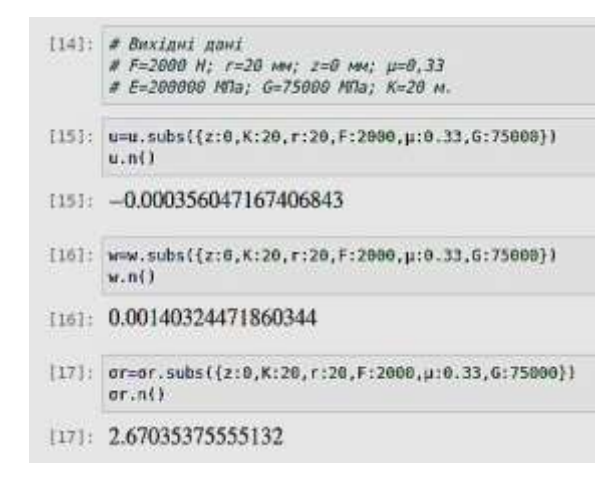

Рис. 2.25. Підстановка числових значень відповідних параметрів

#### *Задача № 8. Задача на кручення*

Стержень круглого перерізу  $f(x,y)=x^2+y^2-a^2=0$  скручується моментом Mкр (рис. 2.26). Визначити напруження та скручувальний момент, які виникають у стержні, побудувати епюри напружень.

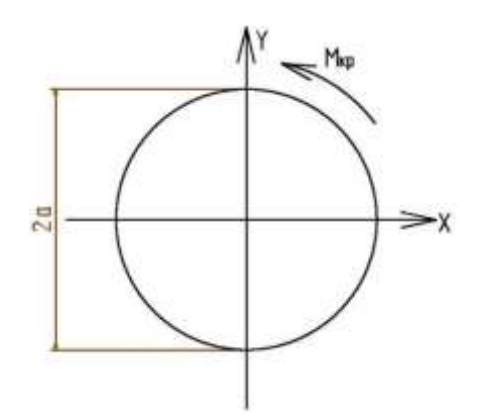

Рис. 2.26. Розрахункова схема до розв'язку задачі № 8

Задача відноситься до задач про чисте кручення круглого стержня.

Основні рівняння до задачі № 8 наведені на рис. 2.27. Дотичні напруження, які діють у поперечному перерізі мають напрямок нормальний до радіуса. Інші складові напружень відсутні. Розв'язок задачі розглядається на площині.

Для розв'язку задачі використовується функція напружень, а саме функція Прандтля (рядок 4, рис. 2.27). Рівняння для дотичних напружень наведені на рис. 2.27, рядок 6. Функція Прандтля повинна задовольняти рівняння, наведене на рис. 2.27, рядок 7.

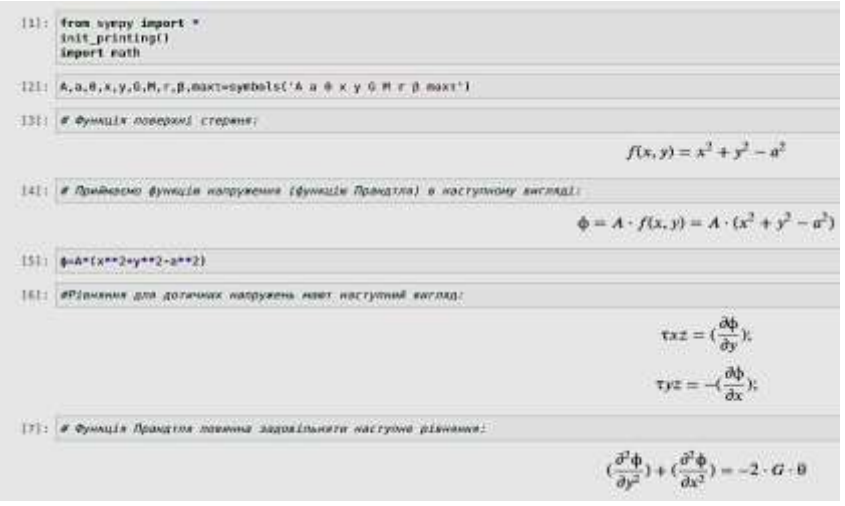

Рис. 2.27. Основні рівняння для розв'язку задачі № 8

Підставляючи функцію Прандтля в рівняння рядок 7, рис. 2.27 отримуємо рівняння з одною невідомою А. Далі вирішуємо це рівняння. Потім значення коефіцієнта А підставляємо в функцію напруження, рис. 2.28, рядок 14.

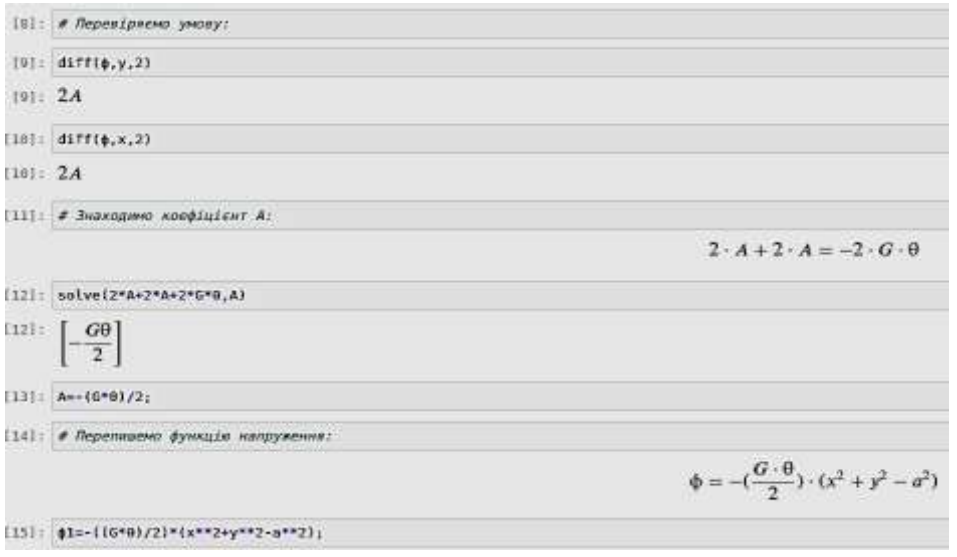

Рис. 2.28. Визначення коефіцієнта А, задача № 8

Після чого визначаємо дотичні напруження шляхом диференціювання, рис. 2.29, рядок 17-18. Загальний скручувальний момент визначається на основі залежності, наведеної на рис. 2.29, рядок 19. Виведення залежності наводитися в джерелі [5].

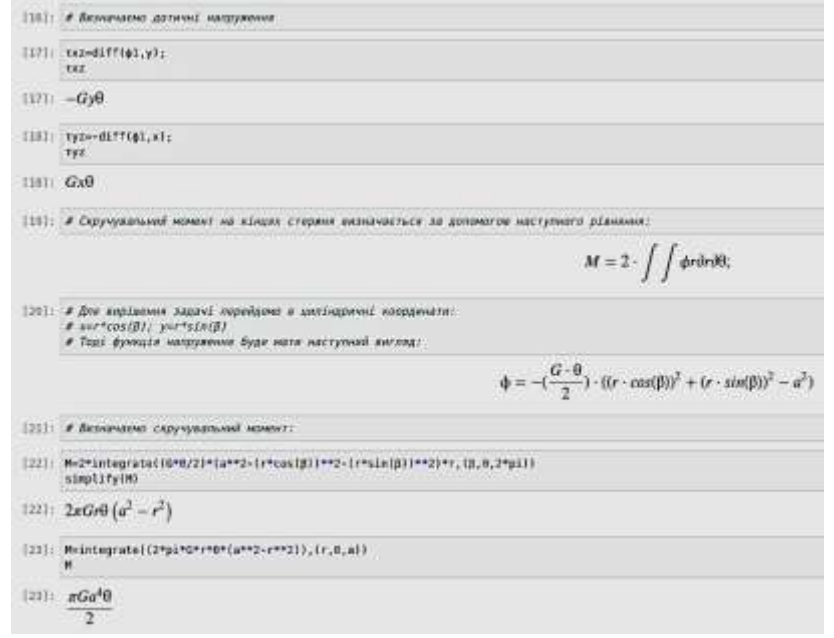

Рис. 2.29. Визначення дотичних напружень і скручувального моменту

Залежність для визначення скручувального моменту являє собою інтеграл по площі від функції напруження. Оскільки в задачі розглядається тіло обертання, то простіше її вирішувати в циліндричних координатах. Залежності для переводу координат з декартової системи в циліндричну наведені на рис. 2.29, рядок 20. Після чого визначаємо рівняння для скручувального моменту, яке зображене на рис. 2.29, рядок 23.

На рис. 2.30 представлено чисельний розв'язок задачі. Максимальне дотичне напруження визначається на основі відомої залежності з курсу опору матеріалів, рис. 2.30, рядок 30.

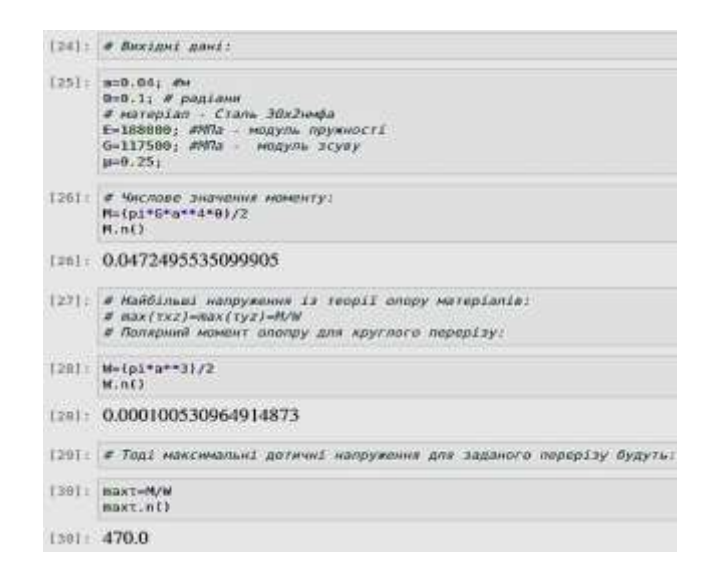

Рис. 2.30. Підстановка числових значення в задачу № 8

Розподілення напружень в перерізі валу зображено на рис. 2.31

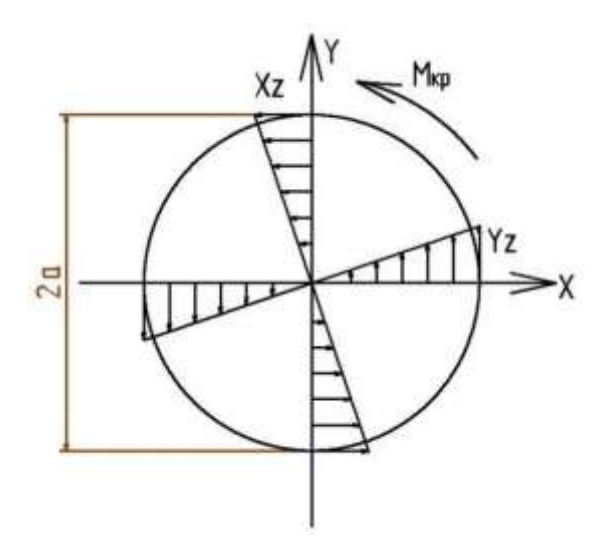

Рис. 2.31. Епюри напружень у перерізі валу

### *Задача № 9. Прямокутна пластинка*

Прямокутна невагома пластинка (рис. 2.32), по кромках якої діють зовнішні сили, рівномірно розподілені по її товщині, яка дорівнює одиниці. Під дією цих сил у пластинці виникає узагальнений напружений стан, який описується функцією напружень у вигляді полінома четвертого ступеню.

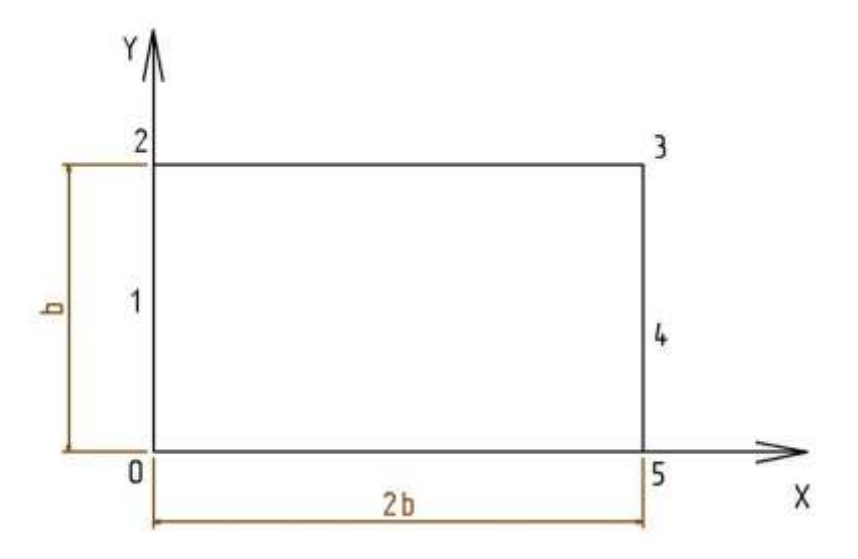

Рис. 2.32. Розрахункова схема до розв'язку задачі № 9

Виконати:

1) Перевірку можливості існування функції напружень;

2) По функції напружень *φ* пошук виразів для компонентів напружень;

3) Побудову епюри.

Для прикладу візьмемо таку функцію напруження:  $\varphi = n * b * x^3 + m * x^2$ . Співвідношення коефіцієнтів – m/n = 2. Отже, якщо взяти значення коефіцієнта n = 1, то остаточний вигляд функції напруження буде такий:  $\varphi$ =b\*x $^3$ +2\*x<sup>2</sup>. Форму запису в JupyterLab зображено на рис. 2.33.

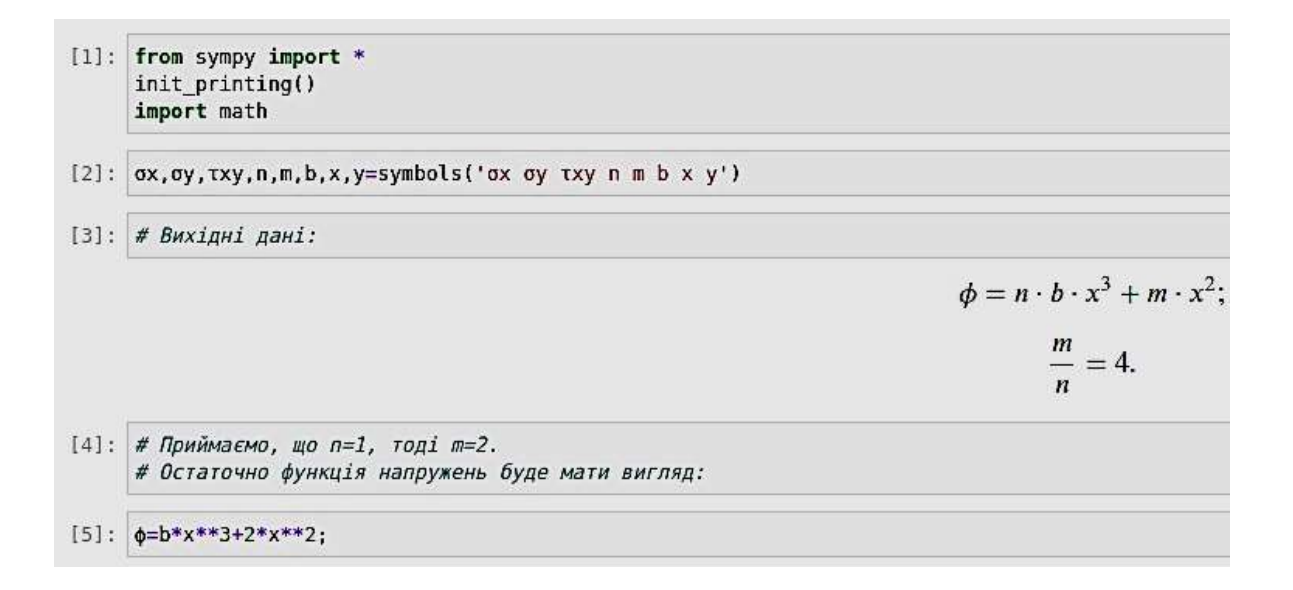

Рис. 2.33. Початкові умови для розв'язку задачі № 9

При рішенні задачі на площині в Декартовій системі координат для перевірки існування функції напруження використовується рівняння, наведене на рис. 2.34, рядок 7. Диференціюючи нашу функцію напружень, знаходимо, що функція може існувати, рядок 8, рис. 2.34. Компоненти напружень знаходимо за рівняннями, наведеними в рядку 11, рис. 2.34.

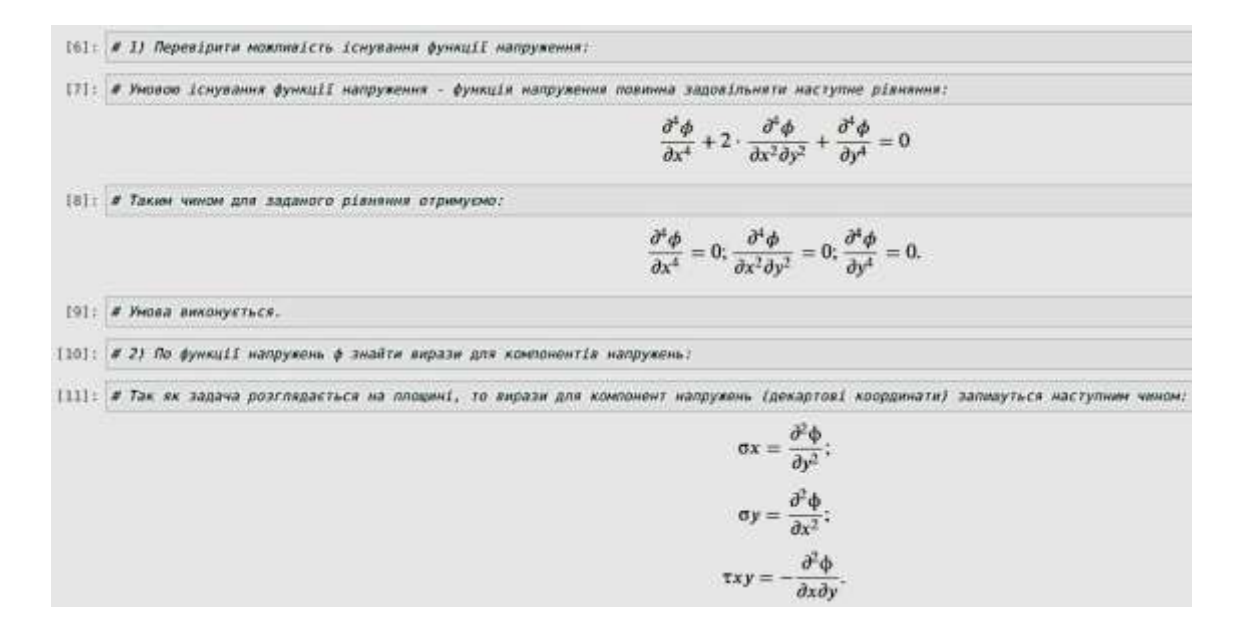

Рис. 2.34. Основні рівняння для задачі № 9

Результат диференціювання функції напруження наведено на рис. 2.35.

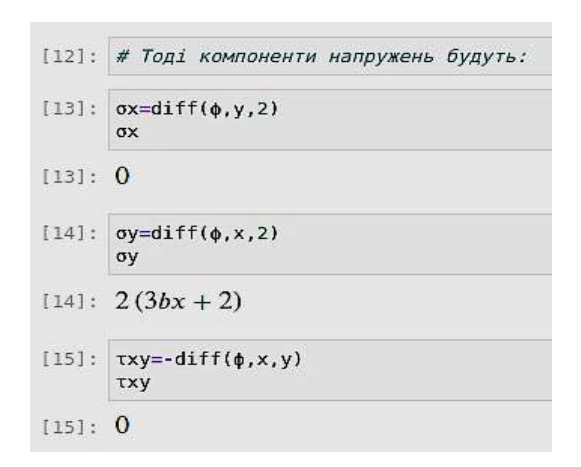

Рис. 2.35. Значення компонент напруження для задачі № 9

За результатами диференціювання стає зрозумілим, що напруження виникають тільки в напрямку осі ОY.

Таким чином розподілення напружень по поверхні пластинки матиме такий вигляд (рис. 2.35).

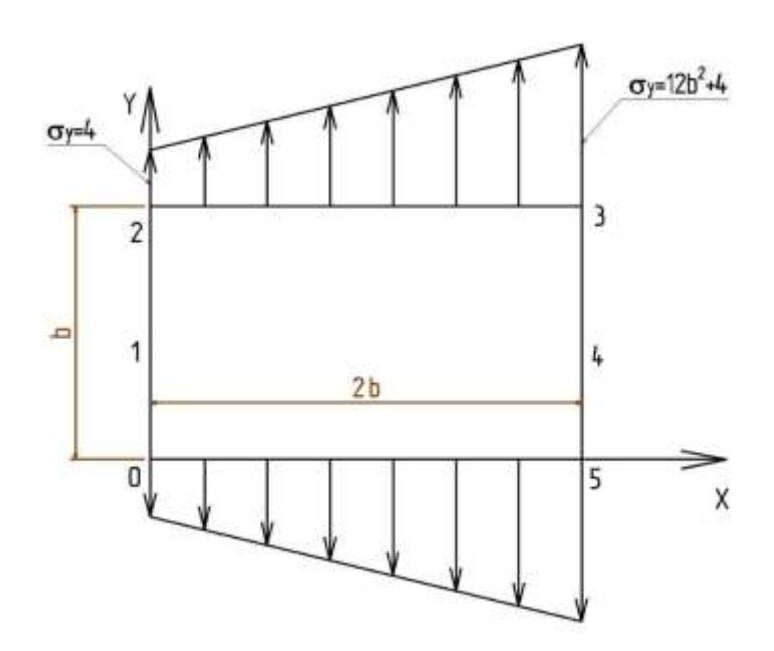

Рис. 2.35. Розподілення напружень по поверхні пластинки

### **СПИСОК ЛІТЕРАТУРИ**

1. JupyterLab Documentation. Copyright 2018, Project Jupiter, Revision 835eb59. URL: <https://jupyterlab.readthedocs.io/en/stable/> (дата звернення: 08.01.2022).

2. Jupyter Documentation. Release 4.1.1 alpha. URL: [https://buildmedia.readthedocs.org/media/pdf/jupyter/latest/jupyter.pdf,](https://buildmedia.readthedocs.org/media/pdf/jupyter/latest/jupyter.pdf) Jan 03, 2022.

3. Conda. User guide. Copyright 2017, Anaconda, Inc. Revision 37da327e. URL: [https://docs.conda.io/projects/conda/en/latest/user](https://docs.conda.io/projects/conda/en/latest/user-guide/index.html)[guide/index.html](https://docs.conda.io/projects/conda/en/latest/user-guide/index.html) ( дата звернення 08.01.2022).

4. Pip Documentation v21.3.1, Copyright, The pip developers. URL: <https://pip.pypa.io/en/stable/> (дата звернення 08.01.2022).

5. Python 3.8.12 Documantation. Copyright 2001-2021, Python Software Foundation. URL:<https://docs.python.org/3.8/> (дата звернення 08.01.2022).

6. Можаровский М.С. Теорія пружності, пластичності і повзучості: підручник. – К. : Вища шк. 2002. – 308 с.: іл. ISBN 966-642-096-1.

7. Безухов Н.И. Основы теории упругости, пластичности и ползучести. – 2-е изд. – М.: Высшая школа, 1968. – 512 с.

8. Sal Mangano. Mathematica Cookboook. Building Blocks for Science, Engineering, Finance, Music and More. Published by O'Reilly Media, Inc., Printed in the United States of America, 2010, p. 801. ISBN 978-0-596-52099-1.

9. Edward B. Magrab. An Engineer's Guide To Mathematica. John Wiley & Sons, Ltd, United Kingdom, 2014, p. 432. ISBN: 9781118821268.

10. Тимошенко С.П. Теория упругости / С.П. Тимошенко, Дж. Гудьер; пер. с англ. М.И. Рейтмана, под редакцией Г.С. Шапиро. – М.: Главная редакция физико-математической литературы изд-ва «Наука»,  $1975. - 576$  c.

## *Додаток*

## *Таблиця 1*

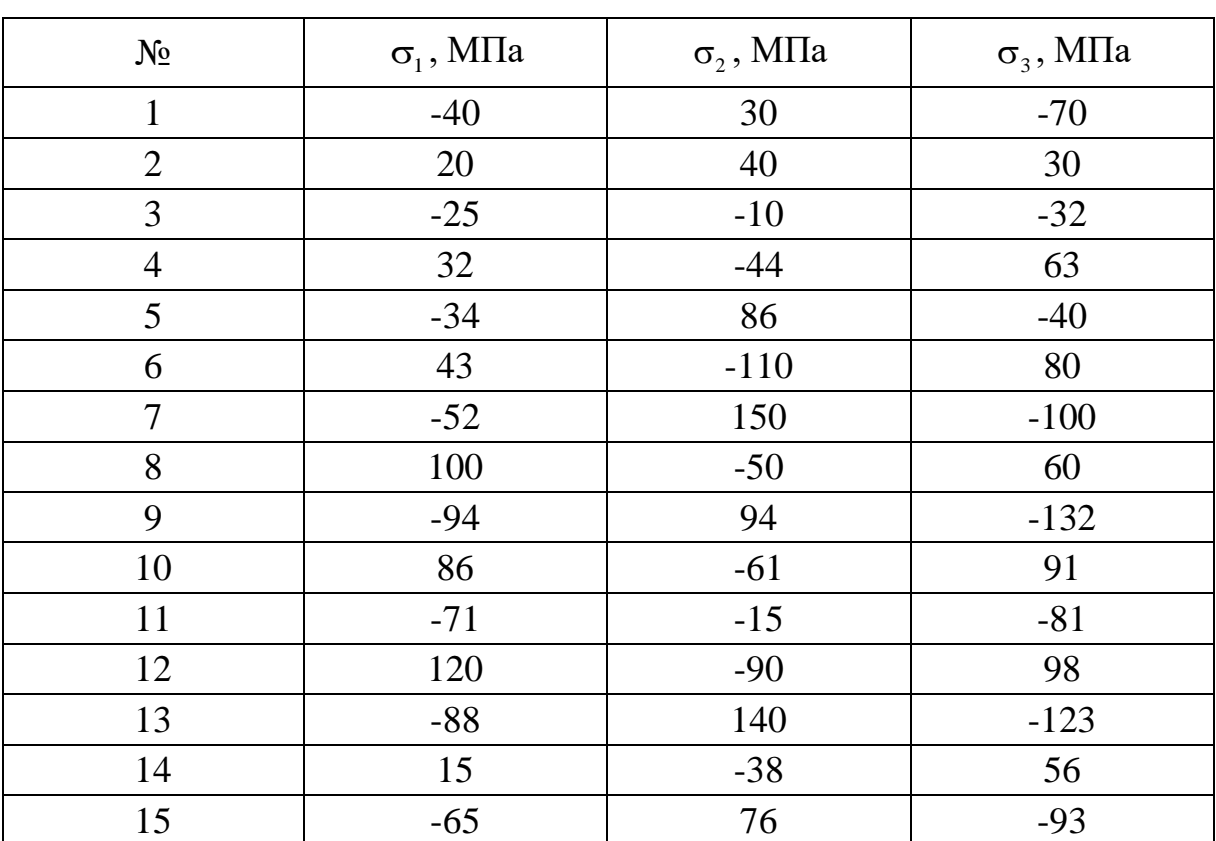

## **Варіанти завдань до задачі № 1**

*Таблиця 2*

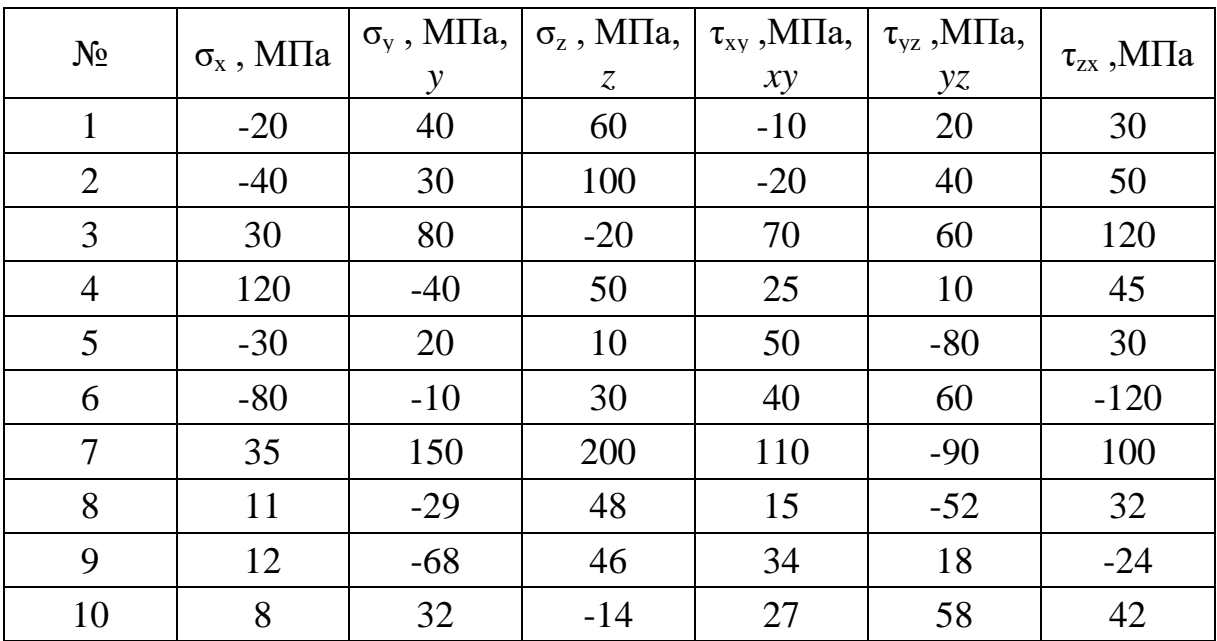

## *Продовження додатку*

*Таблиця 3*

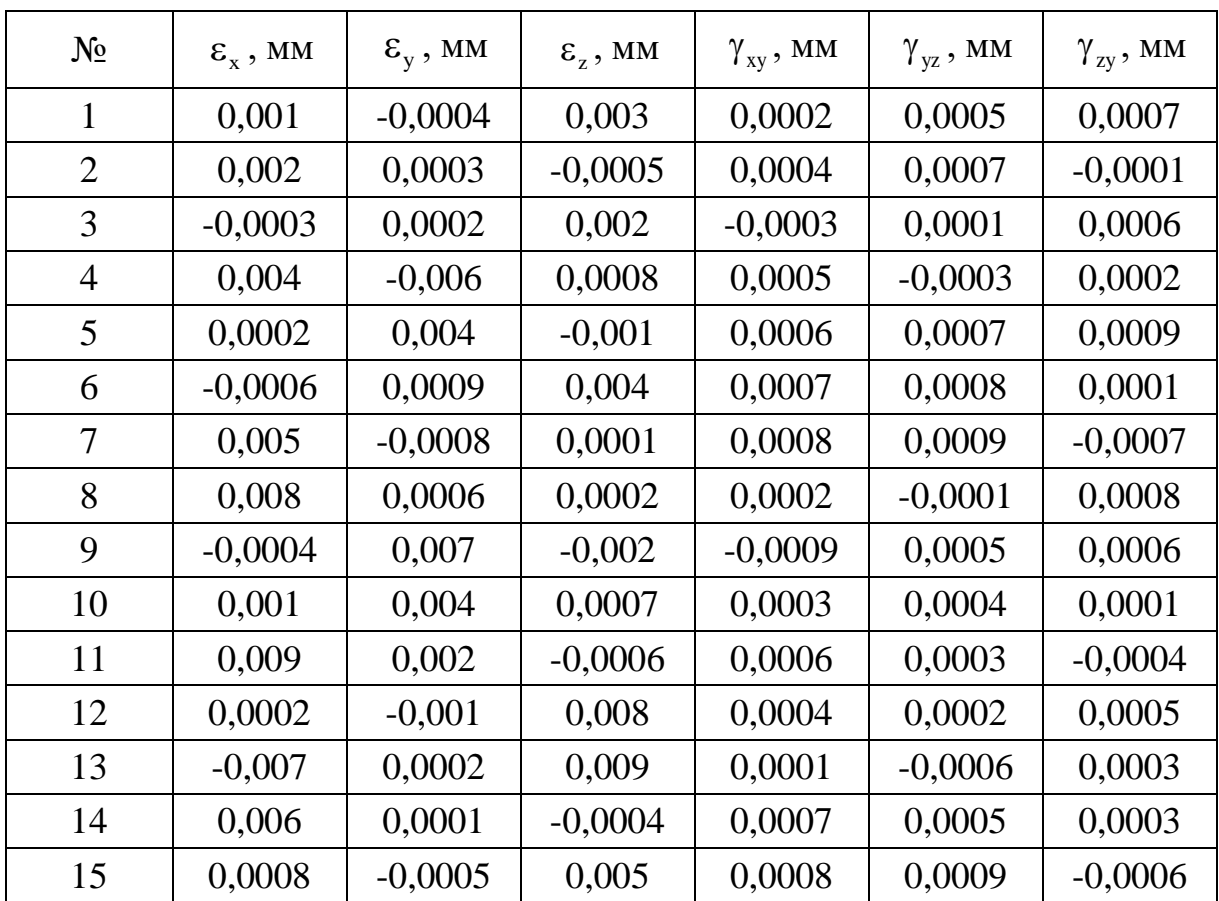

*Таблиця 4*

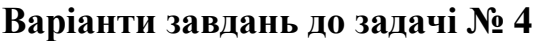

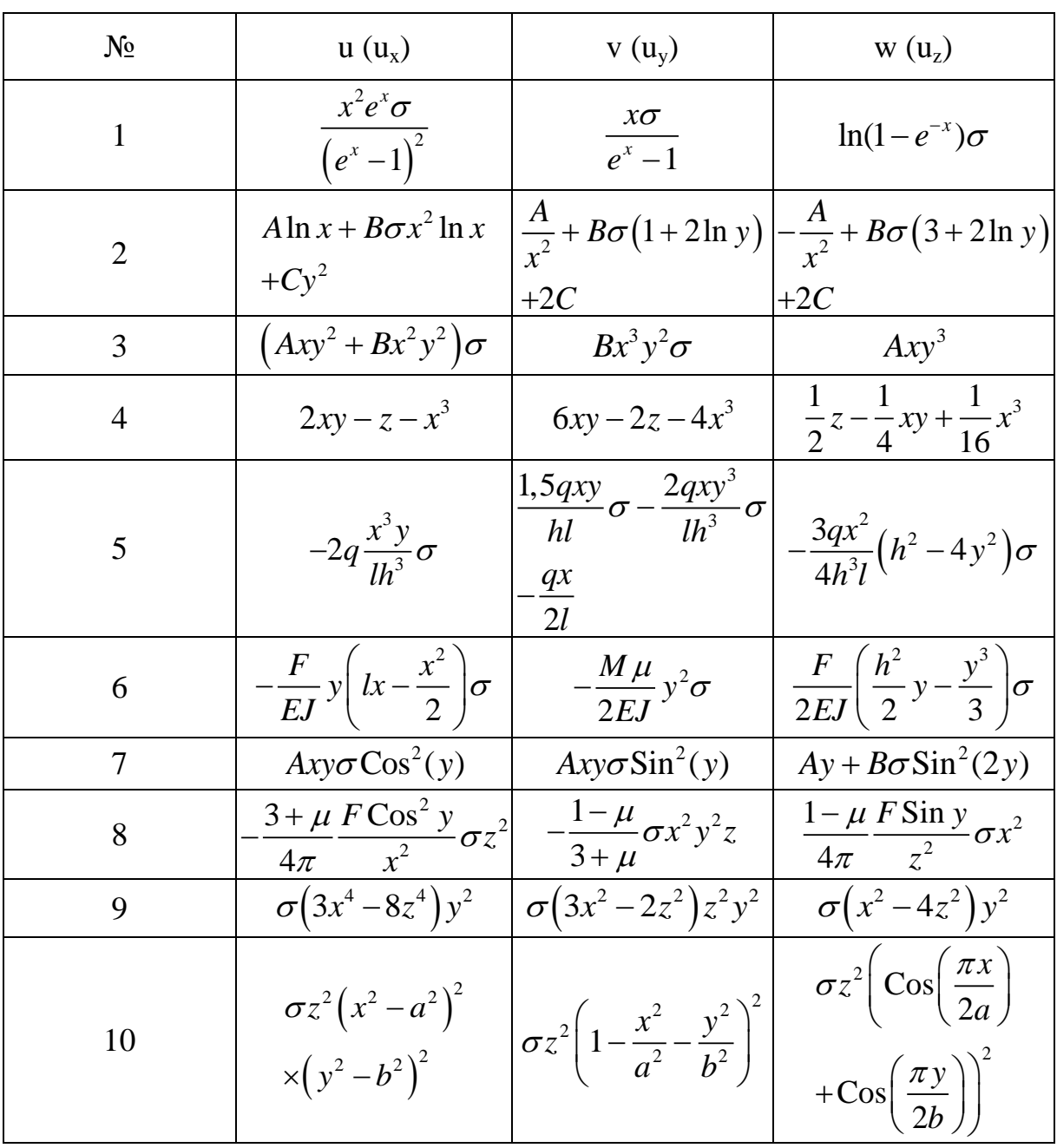

## *Продовження додатку*

## *Таблиця 5*

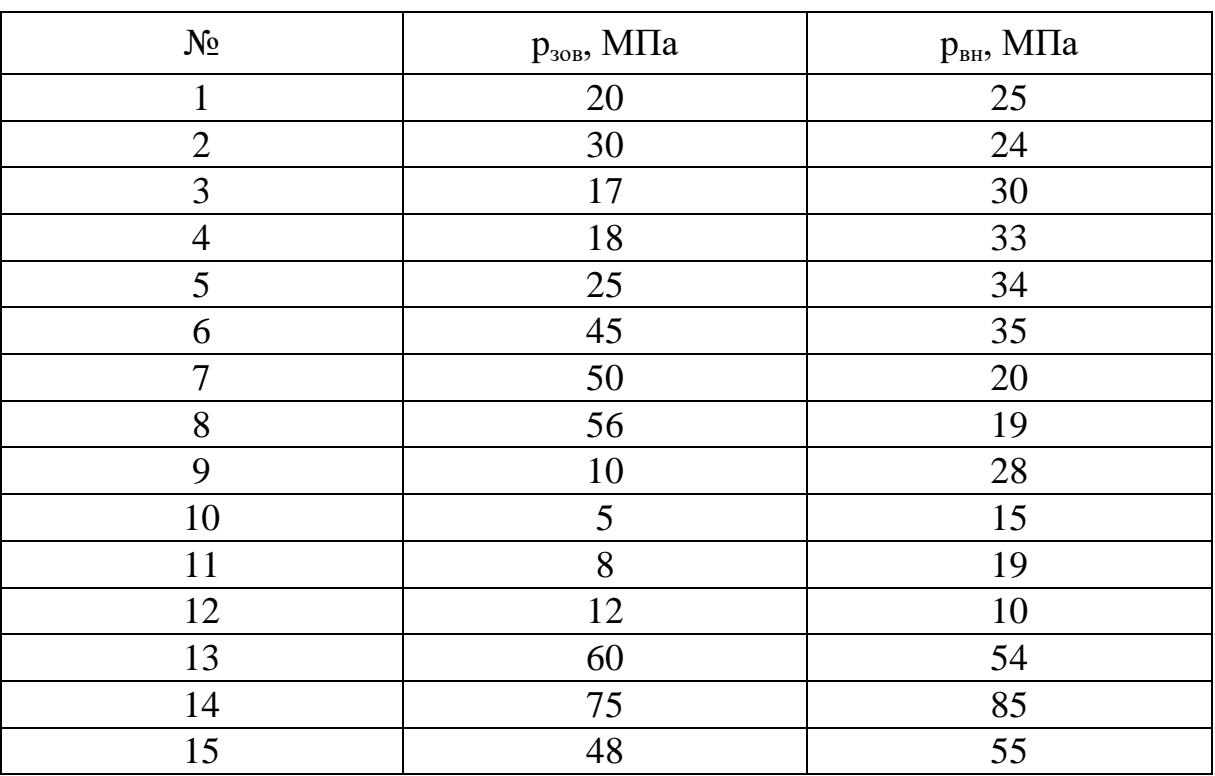

## **Варіанти завдань до задачі № 5**

### *Таблиця 6*

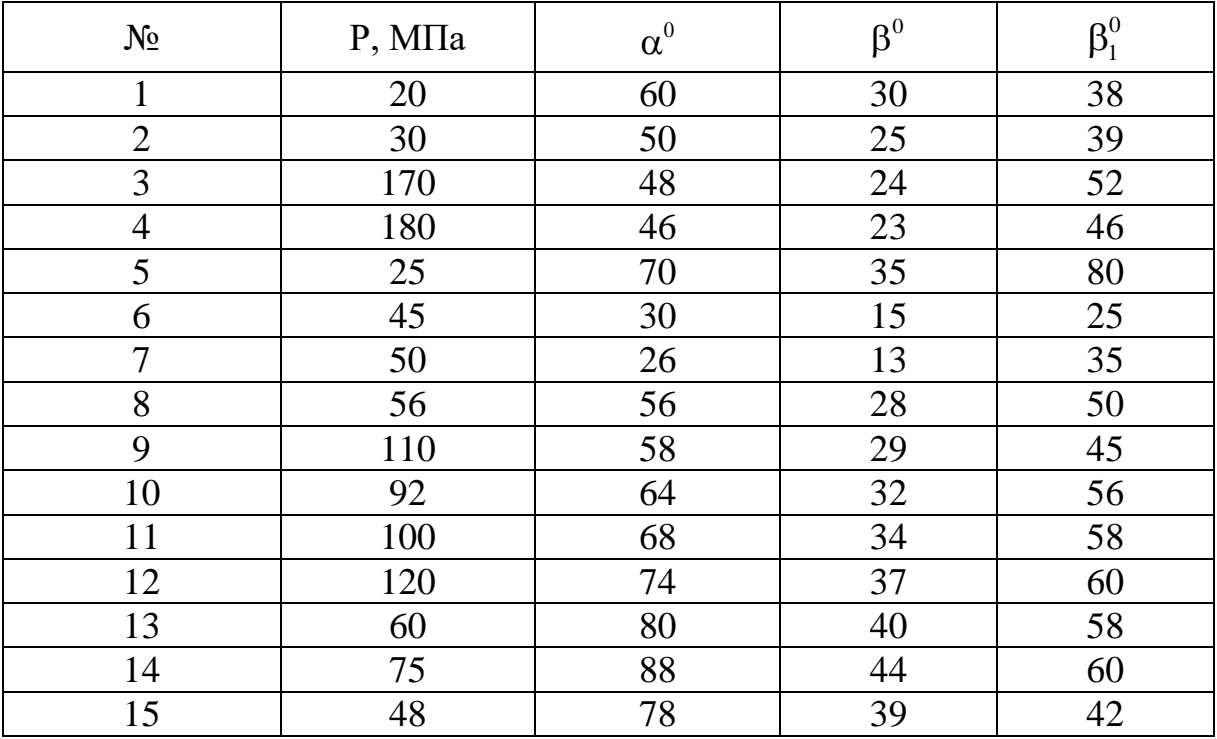

*Таблиця 7*

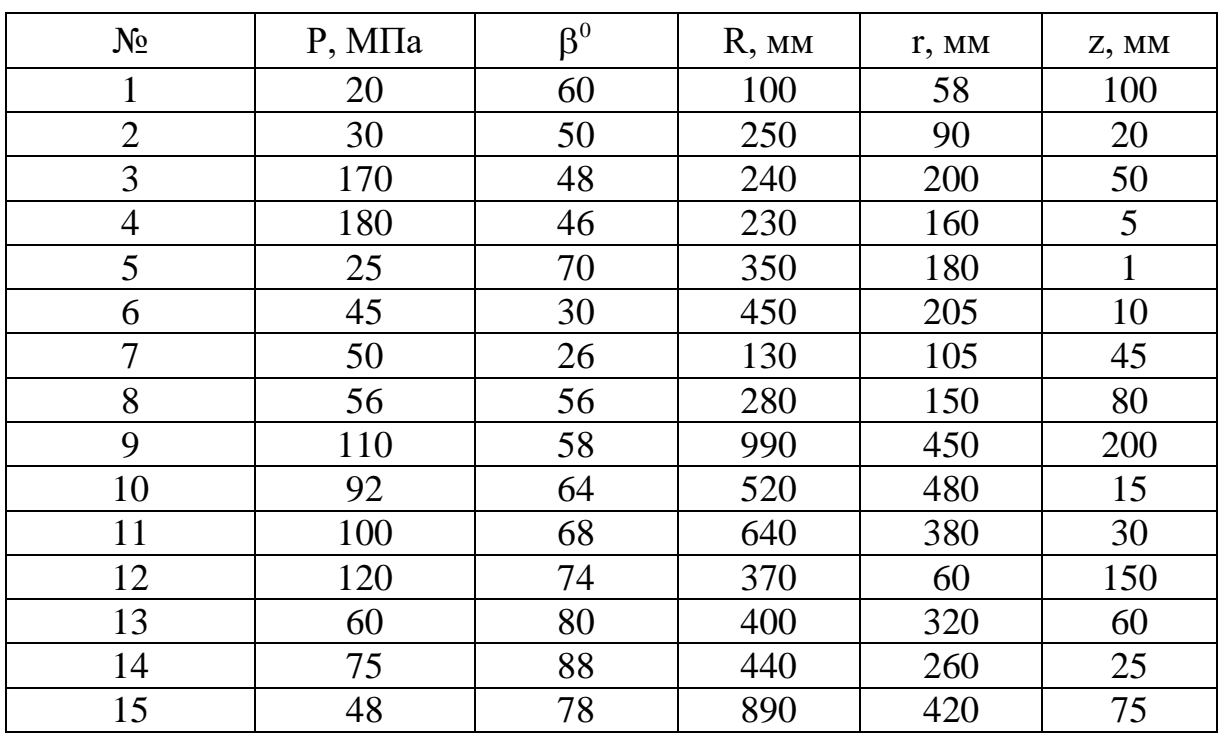

## **Варіанти завдань до задачі № 7**

*Таблиця 8*

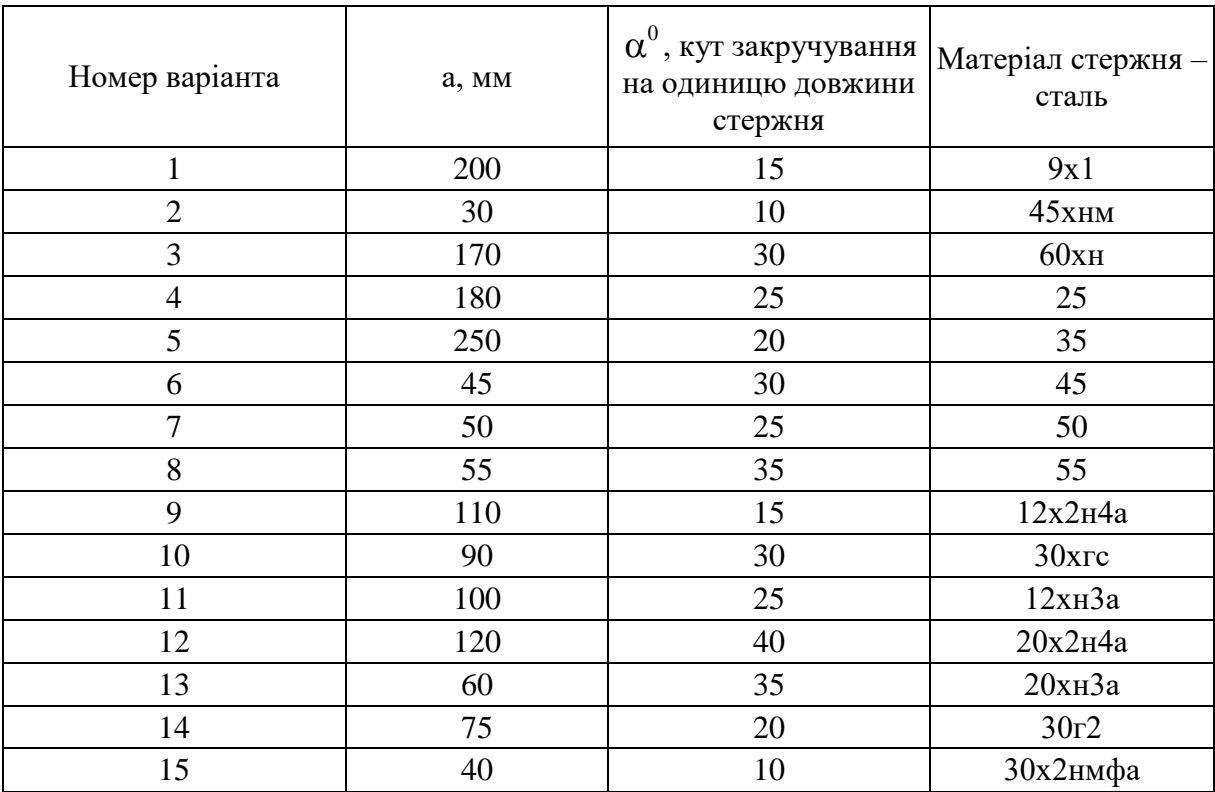

## *Закінчення додатку*

## *Таблиця 9*

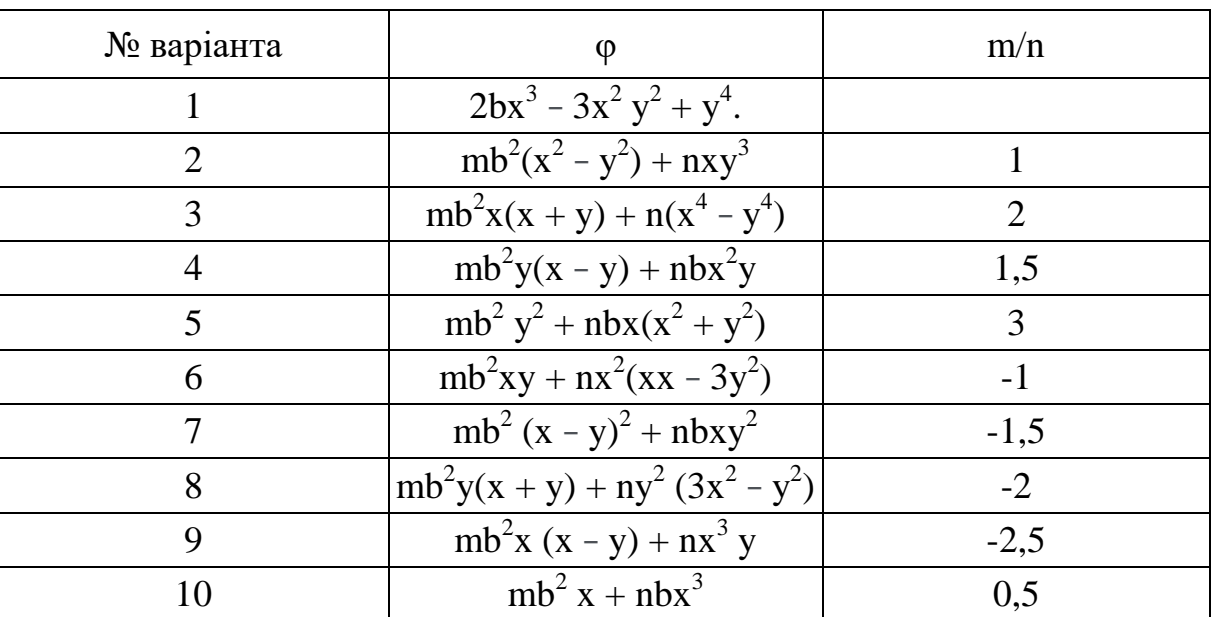

# **РОЗВ'ЯЗАННЯ ЗАДАЧ ТЕОРІЇ ПРУЖНОСТІ З ВИКОРИСТАННЯМ ІНТЕРАКТИВНОЇ ЛАБОРАТОРІЇ JUPYTERLAB**

Методичні вказівки до виконання практичних робіт для студентів спеціальності 131 «Прикладна механіка»

### Укладачі: **МІЩУК** Євген Олександрович, **НАЗАРЕНКО** Іван Іванович, **ДЬЯЧЕНКО** Олександр Сергійович, **ЛЕСЬКО** Віталій Іванович

Випусковий редактор *В.С. Сасько* Комп'ютерне верстання *Д.М. Ніколаєвич*

Підписано до друку 27.12.2022. Формат  $60x84_{1/16}$ Ум. друк. арк. 2,32. Обл.-вид. арк. 2,5. Електронний документ. Вид. № 67/ІІІ-22

Видавець і виготовлювач: Київський національний університет будівництва і архітектури

Повітрофлотський проспект, 31, Київ, Україна, 03037

Свідоцтво про внесення до Державного реєстру суб'єктів видавничої справи ДК № 808 від 13.02.2002 р.